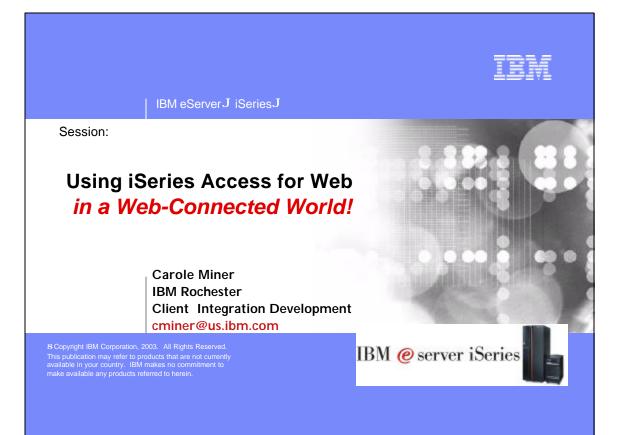

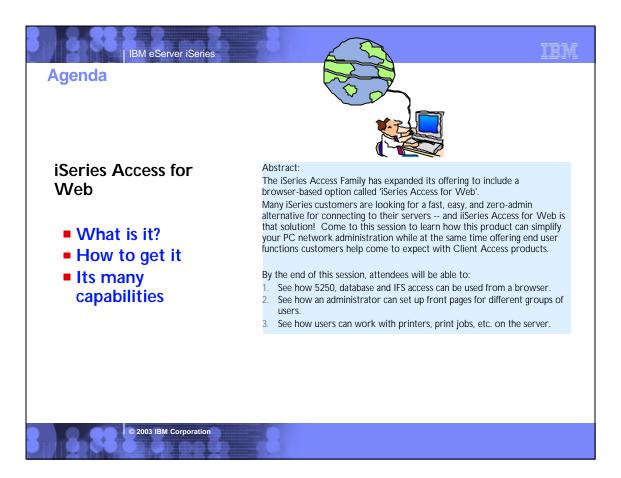

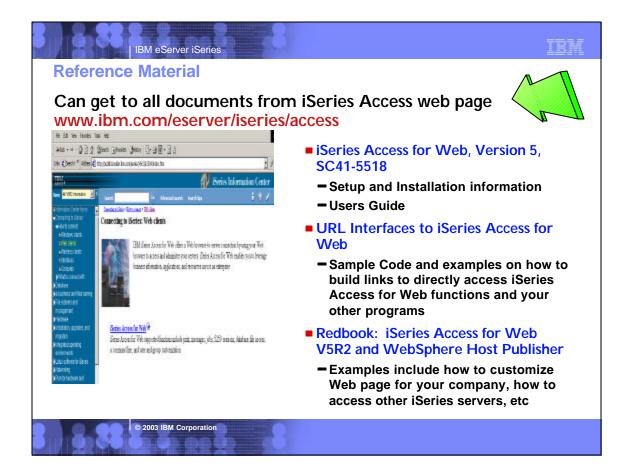

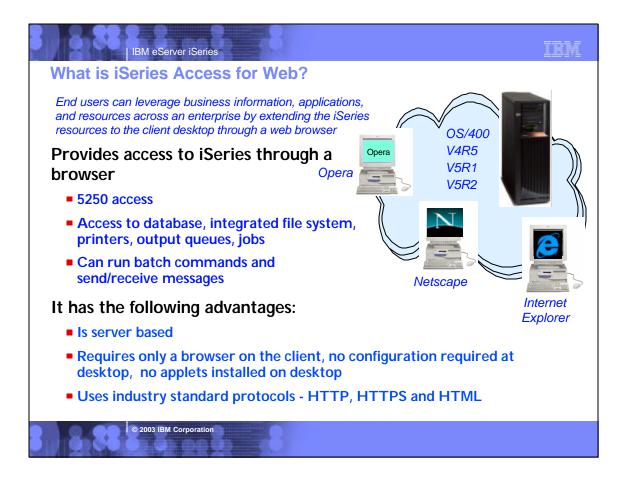

## Notes: What is iSeries Access for Web?

### iSeries Access for Web

iSeries Access for Web is a lightweight, browser-based access to your iSeries servers

#### Pure Java servlet-based access

• iSeries Access for Web is a set of servlets that run on the iSeries servers as extensions to the HTTP server. It provides access to functions such as database, file, print, and messages on the iSeries server.

### Industry-standard protocol

• iSeries Access for Web uses the industry standard HTTP and HTTPS protocols and does not use any proprietary TCP/IP ports and protocols. Firewall issues are much more manageable as a result.

#### Lightweight Access

• The intent of iSeries Access for Web is lightweight and casual access of iSeries servers from a web browser. Most of the iSeries Access for Web functions have minimal broswer requirements and would work with almost any browser on any platform.

### Server-based

• iSeries Access for Web is <u>entirely server based</u>. There is no client code to install and manage. Simply install and configure on the server, access from any web browser.

© 2003 IBM Corporation

### Object-level security

 Access to the iSeries data is based on iSeries object level security. Users and groups have only access to the data they are authorized to.

TRM

Fully customizable

 Access to iSeries Access for Web functionality can be restricted for users and groups of users. iSeries Access for Web is fully customizable.

### HTML and other internet mime types

Responses from the iSeries Access for Web servlets are formatted and tagged with the appropriate mime types. Some of the mime types used are (others may be used and added in the future):

- HTML (text/html) binary (application/octet-stream)
- text (text/plain)
- MS Excel (application/vnd.ms-excel) Lotus 1-2-3 (application/vnd.lotus-1-2-3)
- GIF images (image/gif)
- TIFF images (image/tiff)
- HP PCL (application/vnd.hp-PCL)
- AFP (application/vnd.ibm.modcap)

In most cases, the request implies the resulting data type. iSeries Access for Web serviets retrieve the data, format the data in appropriate formats, tags it with the appropriate mime type, and sends the response back to the client

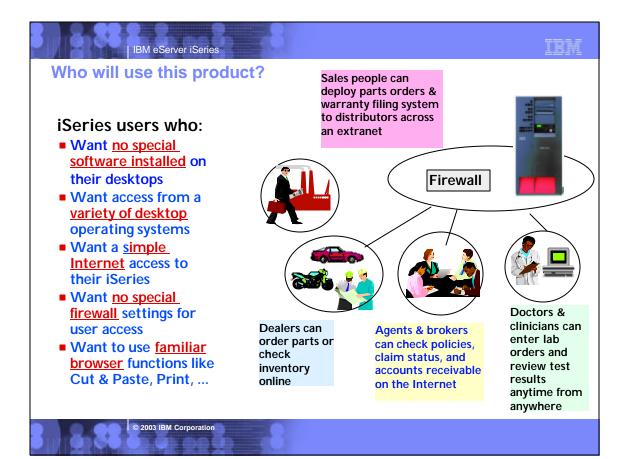

| IBM eServer iSeries                                                                                                    | IBM                       |
|----------------------------------------------------------------------------------------------------|---------------------------|
| Notes: Who will use iSeries Access for Web?                                                                                                    |                           |
| The Internet movement has taken over and businesses are quickly moving to embrace these technologies through e-business!                                                                                                    |                           |
| Since almost all desktop operating systems come with web browsers, users want an easy way to work with their business critical OS/400 inform resources through this simple user interface that has been designed to be Internet friendly. Users also are looking for hassle-free access through They want access from a variety of platforms, and want no special client code that has to be installed and maintained on their desktop.                                                                                                    |                           |
| iSeries customers are looking for ways to streamline management of user access to information in the enterprise through centrally controlled m<br>built around OS/400 user profiles. Additionally, they want to customize a user's view of the iSeries servers, so those not familiar with OS/400 o<br>environment can easily and productively work with its database and other resources.                                                                                                    |                           |
| A new means of accessing the iSeries, called iSeries Access for Web, provides software that runs on the server and provides access through a br<br>provides an application user-centric, web-based portal view of iSeries or AS/400 application and information.                                                                                                    | owser and                 |
| The iSeries Access Family' Product ID is 5722-XW1. It is orderable for OS/400 V5R1 and OS/400 V5R2. The iSeries Access for We offering -<br>included in the iSeries Access Family Product has twoa Product IDs<br>• 5722-XH2 is the latest offering and ships with the V5R2 offering, but also work on OS/400 V5R1. This version runs on WAS 4.0 or later, and<br>Tomcat.                                                                                                    |                           |
| <ul> <li>5722-XH1 was the first offering and ships with the V5R1 offering. It works with OS/400 V4R5 and V5R1 and is part of the Family offering. The<br/>late-add for V5R1 and was made generally available September 28, 2001. It is provided on a separate iseries CD (ie, it isnot be on the locked<br/>version runs on WAS 3.5 only.</li> </ul>                                                                                                    | nis was a<br>media). This |
| iSeries Access for Web is designed as a set of web components for web applications. Thus, a web application can simply invoke or link to its URI<br>advantage of the functions it provides. Additionally iSeries Access for Web is a set of servlets that run on the server as an extension to the HTT<br>this makes it a Pure Java servlet and is Server-based. There is no client code to install or manage. Install and configure the code on the server as<br>server resources from any supported web browser. Industry standard protocols, HTTP and HTTPS, are used by iSeries Access for Web. Since<br>proprietary TCP/IP ports or protocols, considerations surrounding firewall usage are easily manageable. | P server;<br>nd access    |
|                                                                                                    |                           |
|                                                                                                    |                           |
| © 2003 IBM Corporation                                                                                                    |                           |

| (= Loobars + | Image: Sect UP of the sect of the sector sector sector sec | Contant Advance<br>Automative<br>Constitution<br>Constitution | Speed Longuage General Add Longuage Add Longuage Add Longuage Add Longuage Baacaa Baacaaa Baacaaa Baacaa Baacaaa Baacaa Baacaa Baacaa Baacaa Baacaa B |
|--------------|----------------------------------------------------------------------------------------------------|---------------------------------------------------------------|----------------------------------------------------------------------------------------------------|
|--------------|----------------------------------------------------------------------------------------------------|---------------------------------------------------------------|----------------------------------------------------------------------------------------------------|

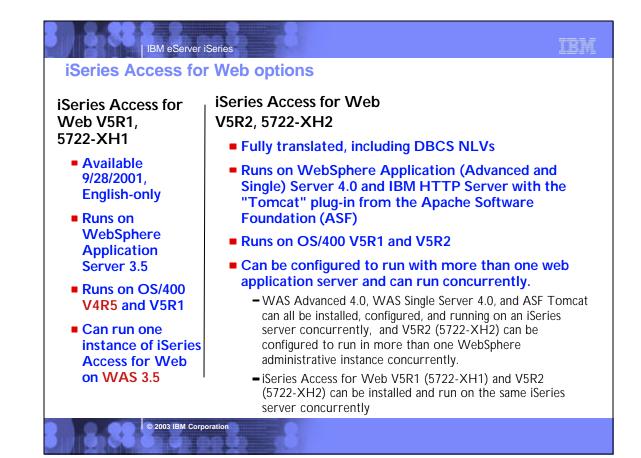

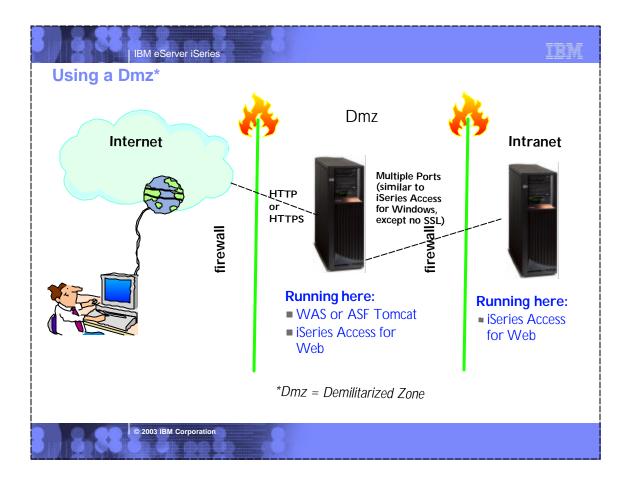

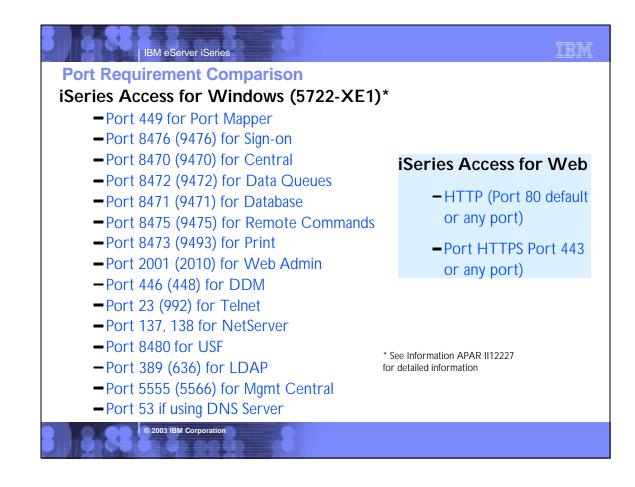

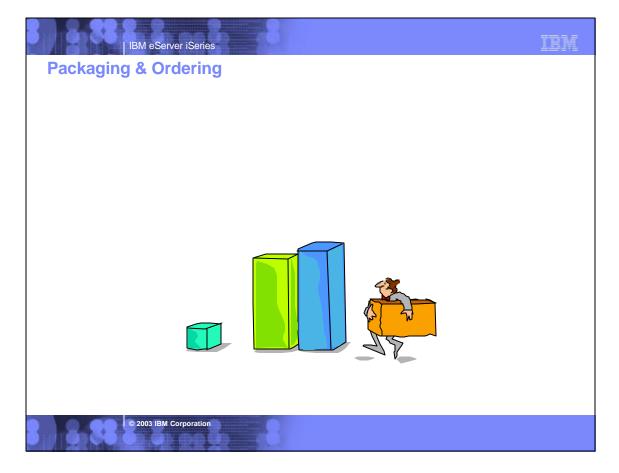

## **Packaging and Ordering**

IBM eServer iSeries

| V5R2<br>5722-XW1<br>iSeries Access Family                                     | V5R1<br>5722-XW1<br>iSeries Client Access<br>Family                                                                                  |
|-------------------------------------------------------------------------------|----------------------------------------------------------------------------------------------------|
| 5722-XE1, V5R2<br>iSeries Access for<br>Windows                               | 5722-XE1, V5R1     AS/400 Client Access     Express for Windows                                                                      |
| <ul> <li>5722-XH2, V5R2<br/>iSeries Access for Web</li> </ul>                 | <ul> <li>5722-XH1, V5R1<br/>iSeries Access for Web</li> </ul>                                                                        |
| <ul> <li>5724-B81, V4.0</li> <li>WebSphere Host</li> <li>Publisher</li> </ul> | <ul> <li>5648-E25, V3.5</li> <li>WebSphere Host Publisher</li> </ul>                                                                 |
|                                                                               | Customers with Software<br>Subscription can get V5R2<br>clients by ordering no-charge<br>Feature No. 2645 of Product<br>No. 5722-XW1 |

## IBM eServer iSeries

## **Notes: Language Enablement**

© 2003 IBM Corporation

### iSeries Access for Web - 5722-XH1, V5R1

iSeries Client Access Family (5722-XW1) ships with the locked media. However, iSeries Access for Web (5722-XH1) nor WebSphere Host Publisher are not on the V5R1 locked media but ship on separate CDs.

iSeries Access for Web is English only. English only is defined to mean:

- The product is not translated to other languages.
- The product is NLV enabled.
- The install media contains all language options but each option is populated with English MRI, and the IBM Distribution Center language "bins" contain the English MRI. When an order is placed for a specific language, the media package will have English MRI.

© 2003 IBM Corporation

 When you specific the language you want installed, the proper language-specific directories will be created, but the MRI modules will be English modules.

### iSeries Access for Web - 5722-XH2, V5R2

ISeries Client Access Family (5722-XW1) ships with the locked media. ISeries Access for Web (5722-XH2) ships on the V5R2 locked media. WebSphere Host Publisher is on separate CDs.

iSeries Access for Web, 5722-XH2, V5R2 endvailables in the following

- NLVs:
- French
- Italian MNCS
- Swedish
- Hebrew
- German MNCS
- Finnish
- Japan
- Tradational Chinese
- Romanian
- Brazil Portuguese
- Drazil PC
   Czech
- German
- Russian
- Polish
- Spanish
- Turkish

- Slovenian
- Danish
- Norway
- Portuguese
- Simplified Chinese
- Arabic
- Belgium Dutch
  - Slovakian
  - Dutch
  - Croatian
  - French Belgium
  - Italian
  - GreekKorean
  - French Canadian
  - Hungarian
  - i iuriyai ldH

TRM

# <section-header><section-header>Concurrent Usage Wust have iSeries Access Family Licensed Program product (5769-XW1 or 5722-XW1) installed on Server **- All products do license checking -** Access for Windows acquires a license when either PC5250 or Data Transfer is used **-** Web Access acquires a license when any function is used **-** Host Publisher is checked at runtime **-** Each product acquires a license when connecting to an iSeries **-** If you use the products simultaneously you would be using more than 1 license while connected

| Server Sof           | tware Requirements for Access for Web                                                                                                    | o (5722-) | <b>(H2</b> , |
|----------------------|----------------------------------------------------------------------------------------------------|-----------|--------------|
| V5R2)                | If you plan to use ASF Tomcat web application se                                                                                                    | rver      |              |
|                      | requires an iSeries with 70 cpw & 256 MB memo                                                                                                    | ry        |              |
| Product No           | Product Name                                                                                                    | Option    | \$           |
| 5722-SS1<br>5722-SS1 | OS/400 V5R1 or V5R2<br>OS/400 Extended Base Directory Support                                                                                                    | Base<br>3 |              |
| 5722-SS1             | OS/400 AFP Compatibility Fonts                                                                                                    | 8         | w/HW         |
| 5722-SS1             | OS/400 Host Servers                                                                                                    | 12        |              |
| 5722-SS1             | OS/400 QShell Interpreter                                                                                                    | 30        |              |
| 5722-SS1             | OS/400 Digital Certificate Manager (optional, if you plan to use SSL)                                                                                                    | 34        |              |
| 5722-XW1             | iSeries Access Family                                                                                                    | Base      | \$           |
|                      | iSeries Access Enablement Support                                                                                                    | 1         |              |
|                      | Be sure to get Service Pack 3 - SI05427                                                                                                    |           |              |
| 5722-JV1             | Java Developer Kit                                                                                                    | Base      | N/C          |
| 5722-JV1<br>5722-JV1 | Java Developer Kit Version 1.2                                                                                                    | 3<br>5    | N/C<br>N/C   |
| 5722-JC1             | Java Developer Kit Version 1.3 (needed only for Arabic language users)<br>Toolbox for Java                                                                                                    | Base      | N/C          |
| 5722-TC1             | TCP/IP Connectivity Utilities for iSeries                                                                                                    | Base      | N/C          |
| 5722-TC1             | IBM HTTP Server for iSeries                                                                                                    | Base      | N/C          |
|                      | <ul> <li>The ASF Tomcat web application server is part of IBM HTP Server for<br/>iSeries. ASF Tomcat PTFs are delivered within the IBM HTP Server for<br/>iSeries Group PTFs. These PTFs contain all the fixes required to bring<br/>the HTTP Server up to a specific fix level. Select PTFs from the HTTP<br/>Server Web site (www.ibm.com/eserver/iseries/software/http) and<br/>follow the links appropriate for your version of OS/400</li> </ul> | Dase      |              |
| 5722-AC2<br>5722-AC3 | Cryptographic Access Provider (56-bit) (if you plan to use SSL)<br>Cryptographic Access Provider (128-bit)(if you plan to use SSL)                                                                                                    |           | N/C<br>N/C   |
| 5722-IP1             | IBM Infoprint Server (optional)                                                                                                    | Base      | \$           |

| 5R2) I               | f you plan to use WebSphere Application Server                                                           |        | -    |
|----------------------|----------------------------------------------------------------------------------------------------|--------|------|
| Product<br>Number    | Product Name                                                                                             | Option | \$   |
| 5722-SS1             | OS/400 V5R1 or V5R2                                                                                      | Base   |      |
| 5722-SS1             | OS/400 Extended Base Directory Support                                                                   | 3      |      |
| 5722-SS1             | OS/400 AFP Compatibility Fonts                                                                           | 8      | w/HW |
| 5722-SS1             | OS/400 Host Servers                                                                                      | 12     |      |
| 5722-SS1             | OS/400 QShell Interpreter                                                                                | 30     |      |
| 5722-SS1             | OS/400 Digital Certificate Manager (if you plan to use SSL)                                              | 34     |      |
| 5722-XW1             | iSeries Access Family                                                                                    | Base   | \$   |
|                      | iSeries Access Enablement Support                                                                        | 1      |      |
|                      | Be sure to get Service Pack 3 - SI05427                                                                  |        |      |
| 5722-JV1             | Java Developer Kit                                                                                       | Base   | N/C  |
| 5722-JV1             | Java Developer Kit Version 1.2                                                                           | 3      | N/C  |
| 5722-JV1<br>5722-JC1 | Java Developer Kit Version 1.3<br>Toolbox for Java                                                       | 5      | N/C  |
|                      |                                                                                                    | Base   |      |
| 5722-TC1             | TCP/IP Connectivity Utilities for iSeries                                                                | Base   | N/C  |
| 5722-DG1             | IBM HTTP Server for iSeries                                                                              | Base   | N/C  |
| 5733-WS4             | WebSphere Application Server Single Server V4.0.3                                                        |        | \$   |
| 5733-WA4             | WebSphere Application Server Advanced Server V4.0.3                                                      |        | \$   |
|                      | ComingWebSphere Express V5.0                                                                             |        | \$   |
|                      | Use IBM Workload Estimator for iSeries for recommended minimum                                           |        |      |
|                      | requirements for your server hardware at<br>www.ibm.com/eserver/iseries/support/servlet/EstimatorServlet |        |      |
|                      |                                                                                                    |        |      |
| 5722-AC2             | Cryptographic Access Provider (56-bit) (if you plan to use SSL)                                          |        | N/C  |
| 5722-AC3             | Cryptographic Access Provider (128-bit)(if you plan to use SSL)                                          | -      | N/C  |
| 5722-IP1             | IBM Infoprint Server (optional)                                                                          | Base   | \$   |

| IBM eServer iSeries                                                                                                    | IBM |
|----------------------------------------------------------------------------------------------------|-----|
| Browser Requirements for Access for Web                                                                                                    |     |
| Netscape                                                                                                    |     |
| Version 4.7 (AIX (R), Linux)                                                                                                    |     |
| Version 6.2 (Windows)                                                                                                    |     |
| Microsoft  Internet Explorer                                                                                                    |     |
| Version 6.0 (Windows)                                                                                                    |     |
| Opera                                                                                                    |     |
| Version 5.0 (Linux)                                                                                                    |     |
| Version 6.0 (Windows)                                                                                                    |     |
| Other browsers (for these and other platforms) that support the current HTTP and HTML specifications should work but have not been tested with iSeries Access for Web. |     |
| © 2003 IBM Corporation                                                                                                    |     |

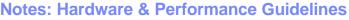

#### iSeries Access for Web

- Sends HTML pages no larger than to any pages you might be receiving through your browser today (nK)
- Administrator can configure the maximum size of a list (could set it to 500 bytes per page)

#### ASF Tomcat

Requires an iSeries with 70 cpw & 256 MB memory.

### <u>Please note the following HARDWARE Prerequisites for WAS:</u> Systems hosting applications using enterprise beans

- Any of the following servers (recommended minimums):
- Model AS/400e Server 170 with processor feature 2385
   Model AS/400e Server 720 with processor feature 2062
- Model AS/400e Server 270 with processor feature 2002
   Model AS/400e Server 270 with processor feature 2252
- Model AS/400e Server 270 with processor feature 2252
   Model AS/400e Server 820 with processor feature 2396
- 1 gigabyte of memory (recommended minimum)

Systems hosting applications using servlets and JavaServer Pages only:

- Any of the following servers (recommended minimums):
- Model AS/400e Server 170 with processor feature 2292
- Model AS/400e Server 720 with processor feature 2061
- Model AS/400e Server 270 with processor feature 2248
- Model AS/400e Server 820 with processor feature 2395
   512 megabytes of memory (recommended minimum)

Note: Systems below these recommended minimums may be used in environments that support a limited number of users and where longer server initialization times can be tolerated.

© 2003 IBM Corporation

### Run the workload estimator at:

http://www-912.ibm.com/supporthome.nsf/document/23393024 • The workload estimator. See http://as400service.ibm.com/servlet

TRM

/Ite workload estimator: see http://s4dosende.init.com/serviet /EstimatorServiet. The workload estimators provides recommended minimums for memory requirements for WebSphere--and they are greater than traditional workloads. Additional information is planned to better explain that the increased memory requirements of emerging workloads is likely to conflict with some memory and performance adjust scenarios that previously worked acceptably for more traditional workloads that require less memory.

We are attempting to provide guidelines for WebSphere Application Server and other emerging workloads on the web through various documents such as:

- The performance capabilities guidelines documents. See
- http://publib.boulder.ibm.com/pubs/html/as400/online/chgfrm.htm • The WebSphere performance whitepaper. See http://www-1.ibm.com/servers/eserver/iseries/software/ websphere/wsappserver/product/PerformanceConsiderations.html. Some of the discussion (for example, the discussion of maximum activity level) may be a bit generic and we are planning to provides
- some examples for specific WebSphere configurations. • The minimum recommended system requirements for WebSphere. See http://www-1.ibm.com/servers/eserver/iseries/software
- /websphere/wsappserver/docs/as400v35/docs/instprrq.html • The performance tools are updated with each release. Operations
- Navigator and PN/400 provide many state-of-the-art performance analysis function to iSeries customers.

# IBM eServer iSeries First Install Customer Assistance

# First Install Customer Assistance for Websphere Application Server Standard or Advanced Edition for iSeries or AS/400.

We would like to welcome new customers to the Websphere arena and provide them with assistance that may be needed to install and configure Websphere Application Server, either Standard or Advanced Edition. By starting with a working instance of Websphere Application Server and reviewing the sample programs provided, your time spent with Websphere Application Server will be more productive and enjoyable. Through your application and acceptance into this program, the Rochester Support Center will provide you with 8:00AM - 5:00PM Central Standard Time phone support assistance in setting up a Websphere Application Server test environment.

### This assistance includes:

- 1. Documentation clarification
- 2. Verify you have all Prerequisites available: Software, Hardware, PTF's, and Communication configurations
- 3. Creation of a default Websphere instance

© 2003 IBM Corporation

- 4. Configuration and enablement of Websphere for an HTTP server
- 5. Installation and use of Websphere Client based Admin Console (excluded Firewall configuration)
- 6. Validate the above by running of a sample servlet.

http://www.iseries.ibm.com/developer/websphere/assistance.html

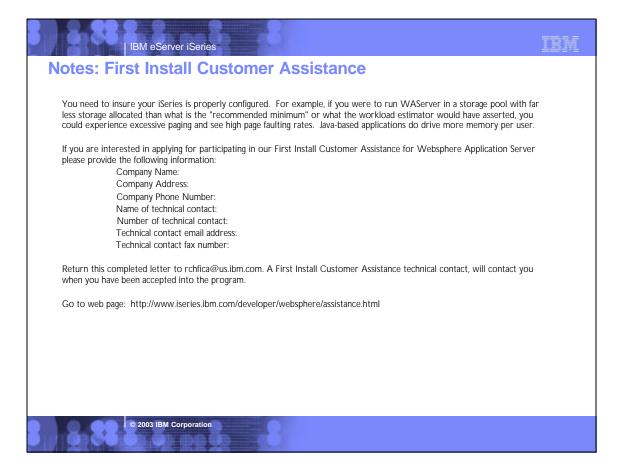

## IBM eServer iSeries Getting Access for Web installed & running... How is iWA installed and configured on the iSeries server To get iSeries Access for Web installed and running on the iSeries server, a series of steps must be performed. These steps are outlined in great detail in the iSeries Access for Web Setup & Users Guide. To help you understand what these steps are, below is a highlevel summary of the steps it takes to get iSeries Access for Web up and running... 1. Run RSTLICPGM server command to install iSeries Access for Web on the iSeries server. 2. Load/Apply any iSeries Access for Web PTFs, and any other dependent product PTFs. 3. Perform HTTP server setup (if not already done). 4. Perform Web application server setup (ie, WebSphere Application Server or Tomcat)(if not already done). 5. Run iSeries Access for Web CL command CFGACCWEB2 is run to configure iSeries Access for Web within the Web application server. 6. On WebSphere Application Server Advanced Single Server Edition V4.0 and ASF Tomcat, iSeries Access for Web starts when the Web application server is started 7. On WebSphere Application Server Advanced Edition V4.0, you must additionally run the iSeries Access for Web CL command STRACCWEB2 to start iSeries Access for Web. Now when Web browser user invokes URL http://<server\_name>/webaccess/iWAHome, they are using iSeries Access for Web

© 2003 IBM Corporation

## Notes: Configuring iSeries Access for Web

### Examples for CFGACCWEB2

Example 1: Configuring ASF Tomcat CFGACCWEB2 APPSVRTYPE(\*ASFTOMCAT) TCSVRNAME(TOMCAT)

TCHOMEDIR('/ASFTomcat/tomcat') TCUSRPRF(QTMHHTTP) SRCSVRTYPE(\*WAS40SNG) SRCSVRINST(DEPTABC) SHRUSRDTA(\*YES)

This command will configure iSeries Access for Web for an ASF Tomcat server called Tomcat. This example also shows that this configuration will be based on a configuration that was performed in a previous example. User generated data will be shared between the source configuration and this new configuration.

#### Example 2: Configuring WebSphere Advanced Edition 4.0 CFGACCWEB2 APPSVRTYPE(\*WAS40ADV) PORT(5098)

WASINST(\*DEFAULT)

This command will configure iSeries Access for Web for the default administrative server (instance) of WebSphere Advanced Edition 4.0. The iSeries Access for Web web container that is configured will use an HTTP transport port value of 5098.

#### Example 3: Configuring WebSphere Advanced Single Server Edition 4.0

CFGACCWEB2 APPSVRTYPE("WAS40SNG) WASINST(DEPTABC) This command will configure iSeries Access for Web for a user created administrative server (instance) called DEPTABC within WebSphere Advanced Single Server Edition 4.0.

© 2003 IBM Corporation

#### Example 4: Configuring WebSphere Application Server 5.0

TRM

CFGACCWEB2 APPSVRTYPE(\*WAS50) WASINST(DEPTXYZ) This command will configure iSeries Access for Web for a user

created administrative server (instance) called DEPTXYZ within WebSphere Application Server 5.0.

### Example 5: Configuring WebSphere Application Server -Express 5.0 CFGACCWEB2 APPSVRTYPE(\*WAS50EXP)

WASINST(\*DEFAULT)

SRCSVRTYPE(\*WAS40ADV) SRCSVRINST(\*DEFAULT) SHRUSRDTA(\*NO)

This command will configure iSeries Access for Web for the default administrative server (instance) of WebSphere Application Server -Express 5.0. This example also shows that this new configuration will be based on a configuration that was performed in a previous example. User generated data will be copied from the source configuration to this new configuration

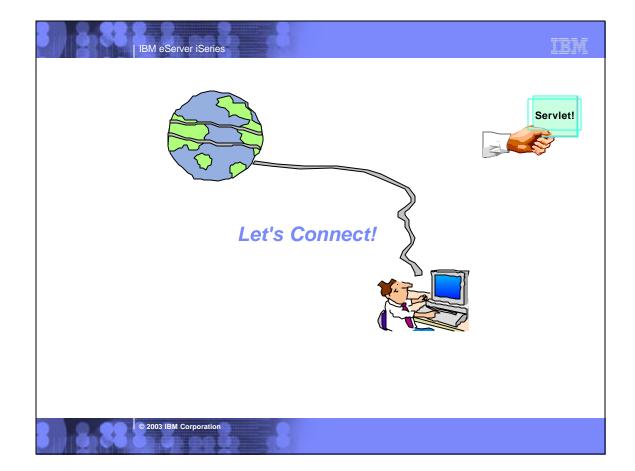

| IBM eServer iSeries                                                                                                    | M |
|----------------------------------------------------------------------------------------------------|---|
| Start Your Browser                                                                                                    |   |
| With communication AGL CO M. Not according<br>Effer Edit Synow Bio Communication Helps<br>Back Forward Relocat Home Search Nationape Print Security Strop Strop<br>Strop Strop                                                                                                    |   |
|                                                                                                    |   |
| Search     Search     Search <td></td> |   |
| © 2003 IBM Corporation                                                                                                    |   |

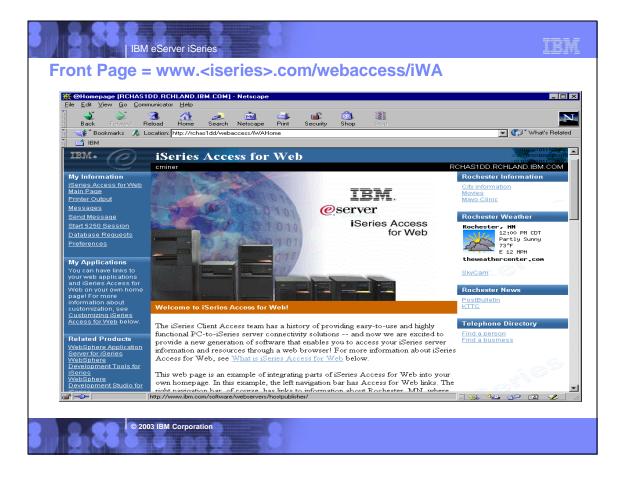

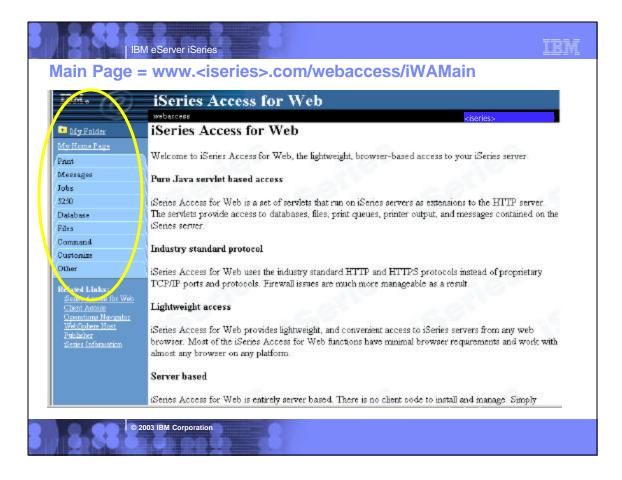

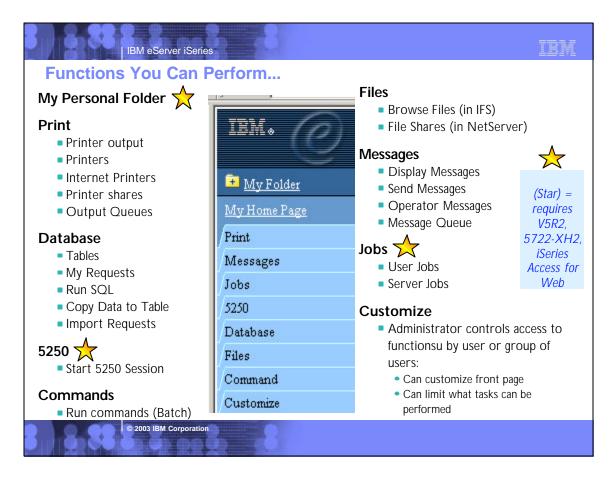

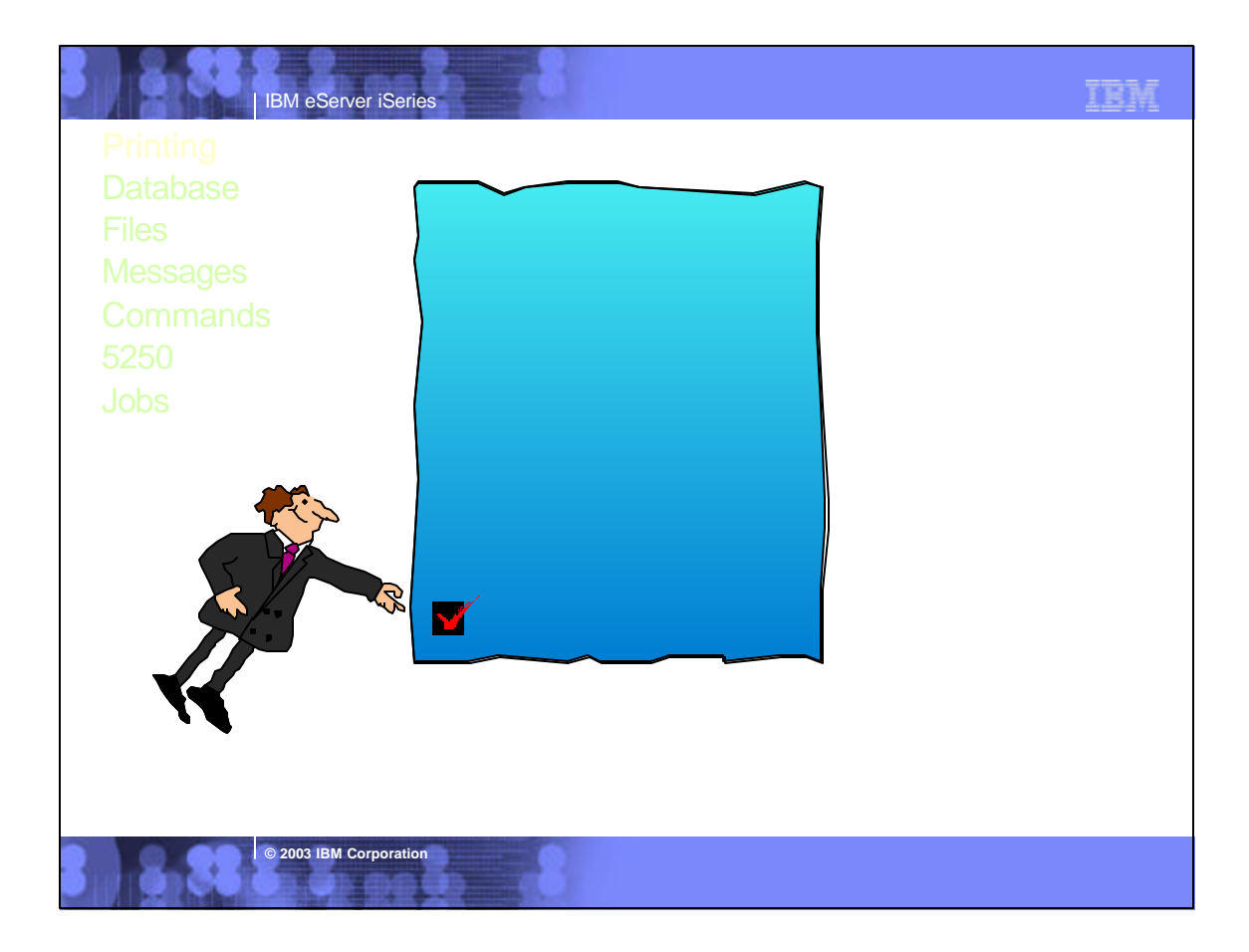

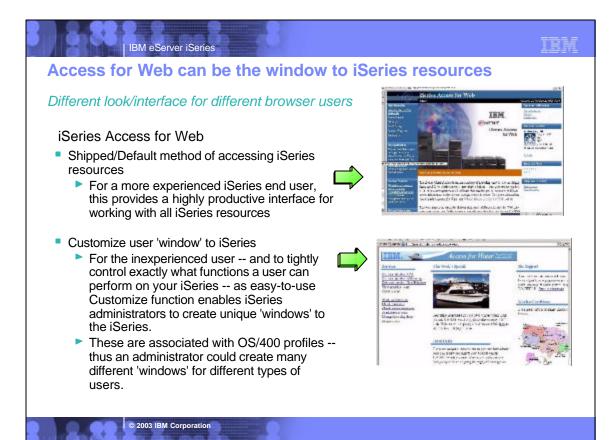

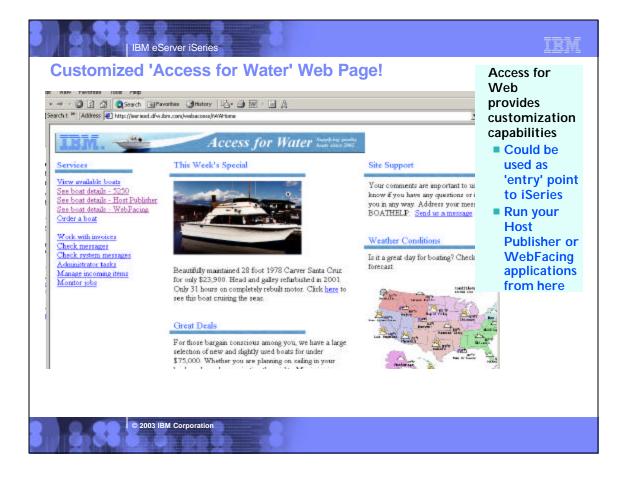

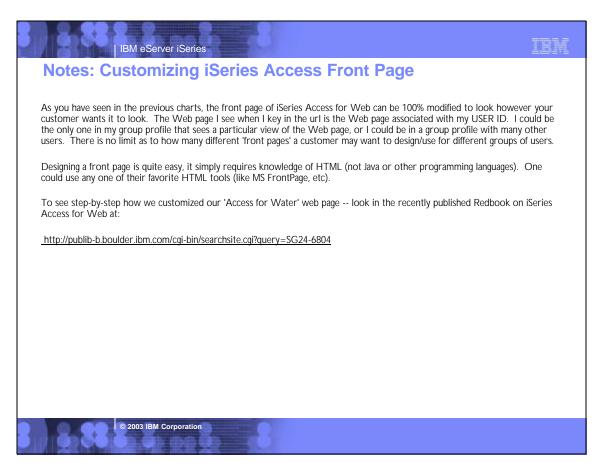

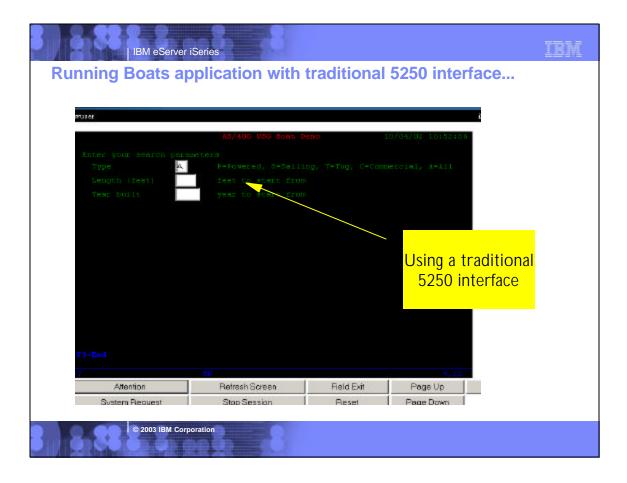

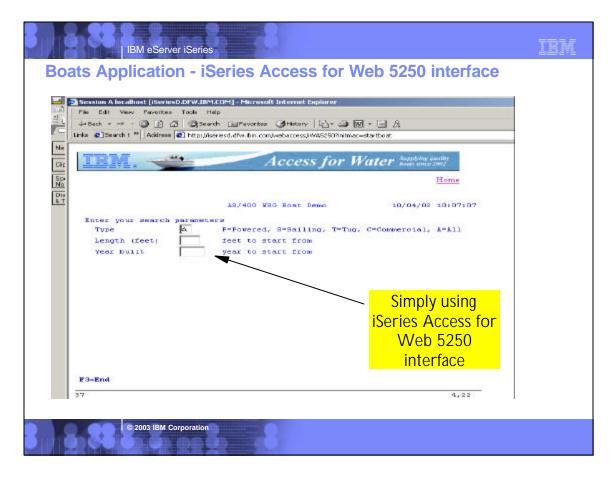

| IBM eServe                                               | r iSeries                                                             |                                                                                                    |                  | IBM   |
|----------------------------------------------------------|-----------------------------------------------------------------------|----------------------------------------------------------------------------------------------------|------------------|-------|
| Boats application                                        | n - WebFacing                                                         |                                                                                                    |                  |       |
| 🗿 Boats - Microsoft Internet Explorer                    |                                                                       |                                                                                                    |                  |       |
| File Edit View Favorites Tools                           | Help                                                                  |                                                                                                    |                  |       |
| 🚽 🕁 Back 🔹 🤿 🖉 🙆 🚮 🧕                                     | Search 💽 Favorites 🔇 History 🛛 🖏 🗧                                    | 3 🗹 - 🗉 &                                                                                                    |                  |       |
| 🛛 Links 🙋 Search t 🎽 Address 🛃 http                      | //iseriesd.dfw.ibm.com:2014/boats/WFLogon                             |                                                                                                    |                  | • 🗟   |
| Searct ×<br>Č(* Ne *                                     |                                                                       | Boats                                                                                                    |                  |       |
| Choose a<br>Find<br>Find<br>Find<br>Find a V<br>Broundel | Enter your search parameters<br>Type A<br>Length (feet)<br>Year built | AS/400 WSG Boat Demo<br>P=Powered, S=Sailing, T=Tug, C=Cr<br>feet to start from<br>year to start from<br>WebFac | ommercial, A=All | 36:37 |
| © 2003 IBM Cc                                            | rporation                                                             |                                                                                                    |                  |       |

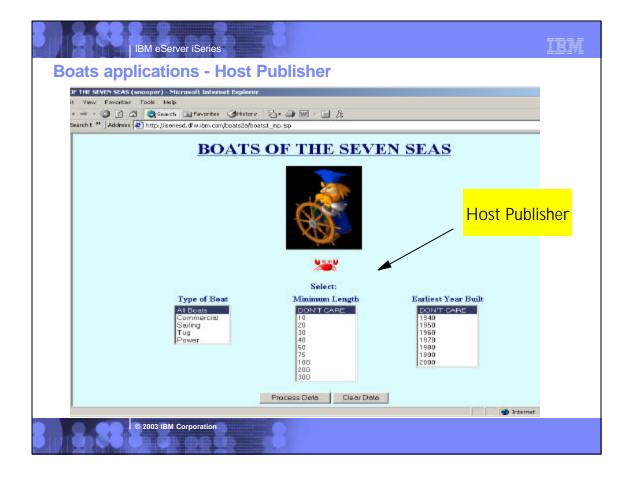

| Task Oriented.                                                                                               | Not Function Orient                                       | ed       |                |          |                           |
|----------------------------------------------------------------------------------------------------|-----------------------------------------------------------|----------|----------------|----------|---------------------------|
| <b>II</b> . 👻                                                                                                | IBM. with                                                 | Access   | for Wate       |          | ted 'work<br>nvoices'     |
| Services<br>View available boats                                                                             | To Joe Customer<br>1234 Beach Street<br>Hometown, CA12345 |          |                | Reque    | ested<br>output           |
| See boat details - 5250<br>See boat details - Host Publisher<br>See boat details - WebFacing<br>Order a boat | Date Thursday, June 13, 20                                |          |                |          | ow<br>n to an<br>and send |
|                                                                                                    | Description                                               | Part No. | Quantity       |          |                           |
| Work with invoices                                                                                           | Hunter 33.5                                               | O04356   | 1              |          |                           |
| Check messages                                                                                               | Boat trailer                                              | 199234   | 1              |          |                           |
| <u>Check system messages</u><br><u>Administrator tasks</u>                                                   | Boat anchor                                               | O43993   | 1              | FREE     | \$0.00                    |
| <u>Manage incoming items</u><br><u>Monitor jobs</u>                                                          |                                                           |          |                | Subtotal | \$59,700.00               |
|                                                                                                    |                                                           |          | 8. <del></del> | Так      | 7.00%                     |
|                                                                                                    |                                                           |          |                | TOTAL    | \$63,879.00               |

| IBM eServer iSeries                                                                                                    | IBM |
|----------------------------------------------------------------------------------------------------|-----|
| Demo this to your customers                                                                                                    |     |
| You can try iSeries Access for Web, WebSphere Host Publisher or WebFacing by:                                                                                                    |     |
| <ul> <li>Accessing the following web site through your browser:</li> <li>http://iseriesd.dfw.ibm.com/webaccess/iWAHome (case sensitive)<br/>This is a Marketing machine in Dallas - DEMOnet</li> </ul>                                                                                                    |     |
| <ul> <li>Use the following User ID and password to sign into the EXPERIENCED USER page:</li> <li>User ID of WUSER</li> </ul>                                                                                                    |     |
| Password of GUEST1 (a one, not an L)                                                                                                    |     |
| This shows the basic look of Access for Web as we ship it. You can try various functions including workir<br>with printer output and the options we provide. You can click on the 5250 tab, sign onto the iSeries, then star<br>RPG application called BOATS and run it.                                                                                                    |     |
| Start up a different another browser session to same url address above, and use the following User ID and<br>password to sign into the Access for Water INEXPERIENCED USER page:                                                                                                    |     |
| User ID of BOATADMIN                                                                                                    |     |
| Password of ADMIN1BOAT (a one, not an L)                                                                                                    |     |
| This is an example of how a customer might design a web page for their use. You will see that an end user start the same BOATS application by clicking on the 5250 session or if they had used WebFacing or Host Publisher they could run the application with them. So click on all 3 links and see the same application in different views. You will also see other links that would let a user work with spoolfile information, work with IF run database requests, etc | İ   |
|                                                                                                    |     |
| © 2003 IBM Corporation                                                                                                    |     |

## TBM

## Customize by 'group' and 'user'

IBM eServer iSeries

| <u> </u>                              | териссева             |                                        |                 |
|---------------------------------------|-----------------------|----------------------------------------|-----------------|
| 🖬 My Folder                           | Customize             | Group Profiles                         |                 |
| My Hone Page                          | 2 10 10               | 7. 6 1. 1923                           |                 |
| Print                                 | To add or change      | e settings for a profile, select Edit. |                 |
| Mossigos                              | 10 4 4 <b>[11</b> > 1 | Di n                                   |                 |
| Jobs                                  | 1                     |                                        |                 |
| \$250                                 | Profile               | Description                            | Action          |
| Database                              | PUBLIC                | Default settings for all users         | Edit            |
| Files                                 | COOLGROUP             | Janet W                                | Edit            |
| Command                               | GROUPA                | RENATA E G                             | Eát             |
| Custonize                             | GROUPB                | Juan Pablo H                           | Ecit            |
| Preferences<br>User profiles          | GRUPOC                | 'Daniel E.                             | Edit Copy Reset |
| Geoup peofiles                        | JAVAVULP00            | JAVAVULP00-Dept                        | Eát             |
| Selected peofile                      | SALESMEN              | Test group for Carole Miner            | Edit Copy Reset |
| Other                                 | TESTGROUPI            |                                        | Edit            |
| Related Links:                        | TESTGI                | GDL TEST 5257                          | Edit            |
| Genes Access for Web<br>Object Access | TESTG2                |                                        | Eát             |

### \*PUBLIC is default user group shipped by Access for Web.

- Any setting you put in here will apply to all Access for Web users
- Access to information is checked via:
  - 1. OS/400 user
  - profile
  - Group
  - settings 8. \*PUBLIC
  - settings

## IBM eServer iSeries

© 2003 IBM Corporation

## Notes: iSeries Administrator Customization

### User based customization

iSeries Access for Web allows for customizing what functions a specific user can perform and what a specific function will look like when accessed. These customizations will control items both from a user-interface level as well as from a servlet functional level. This means if a function is restricted, the "menu" or navigation content will be restricted, as well as the servlet will be restricted if a user tries to access a servlet directly via its URL. Customizations are tailorable based on the iSeries user profile of the user accessing our servlets. Since iSeries also supports a primary group, secondary groups, and \*PUBLIC, the iSeries Access for Web customization function also allows customizers to control items at these levels. It should be noted that if an administrator turns off access to Printers at the \*PUBLIC level, but has it turned on at the PRINTADM user profile level and if PRINTADM attempts to use iSeries Access for Web, they will have access to the Printers function.

### Home page customization

iSeries Access for Web ships a default home page that users will see when they access the product. This default home page will contain links to iSeries Access for Web functions, as well as links to other IBM sites such as the iSeries home page, and iSeries publications. If customizers choose to, they can make additions/deletions/changes to our default home page HTML file. They can also provide their own home page HTML file. Similar to User based customization of function, Home page customization also allows for different users and groups to have different home page content. This is done by specifying different home page HTML files for the individual users or groups.

© 2003 IBM Corporation

### Customization editor

Iseries Access for Web has a customize function that allows administrators and regular users to tailor the functions available from and information presented by iSeries Access for Web. Administrators (those with IOSYSCFG authority)have access to all customization functions.

change the settings for any user profile or group profile
 enable or disable functions or sub-functions

• change the defaults for how information is presented

- change the order of columns, hide unwanted function menus, hide unwanted columns of information, change the default system settings, customize the iSeries Access for Web home page, customize the headers and footers of the HTML template
- Regular users will be allowed to change certain personal settings:

   change the order that accessible information is presented (ie, change the order of columns), hide extraneous information (ie, hide unwanted functions, hide unwanted columns of information)
   Regular users will not be allowed to:

— change the settings for other users or groups, enable functions or sub-functions that were disabled by an administrator The customization settings are stored in a fashion that takes into account the hierarchical nature of user and group profiles. Settings may be stored for individual users or groups. Additionally, there will is administrator supplied system settings and so-called factory settings which are the IBM-supplied defaults. Settings not specified for an individual user will be derived from the group settings or next higher node in the hierarchy. The order for deriving settings is as follows:

- -(1) User profile, (2) Group profile(s), (3)
- Administrator-supplied system defaults (UserData), (4) IBM-supplied defaults (ProdData)

| iSeries Acc                                                                                                    | ess for Web                                                                |
|----------------------------------------------------------------------------------------------------|----------------------------------------------------------------------------|
| webaccess                                                                                                    |                                                                            |
| Customize G                                                                                                    | oup Profile                                                                |
| Profile: SALESMEN                                                                                                    |                                                                            |
|                                                                                                    |                                                                            |
| To customize this prof                                                                                                    | le, select a category.                                                     |
| Category                                                                                                    | Description                                                                |
| General                                                                                                    | Page layout, language and character set custom settings.                   |
| Print                                                                                                    | Printer output, printers, printer shares and output queue custom settings. |
| Messages                                                                                                    | Display messages, send message, and message queue custom settings.         |
| Jobs                                                                                                    | Work with jobs custom settings.                                            |
| 5250                                                                                                    | 5250 session custom settings.                                              |
| Database                                                                                                    | Database tables, requests, and run SQL custom settings.                    |
| Database connections                                                                                                    | Create and edit database connection definitions.                           |
| Files                                                                                                    | Integrated file system and file share custom settings.                     |
| and a second second sec | Run batch command custom settings.                                         |
| Command                                                                                                    |                                                                            |
| <u>Command</u><br><u>Mail</u>                                                                                                    | Send mail custom settings.                                                 |
|                                                                                                    | Send mail custom settings.<br>My folder custom settings.                   |
| Mail                                                                                                    |                                                                            |
| <u>Mail</u><br>My folder                                                                                                    | My folder custom settings.                                                 |

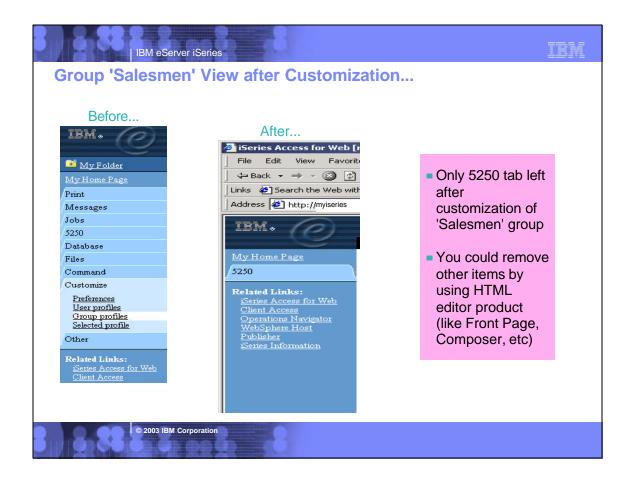

**IBM** 

TBM

| 💼 My Folder                                               | Customize - Database            | _               |                      |          |
|-----------------------------------------------------------|---------------------------------|-----------------|----------------------|----------|
| <u>My Home Page</u>                                       |                                 |                 |                      |          |
| Print                                                     | Profile: GROUPA                 |                 |                      |          |
| Messages                                                  | Policy                          | Derived From    | Action               |          |
| Jobs                                                      | Database tab                    | Shipped default | Use current setting  | Show -   |
| Database<br>Files                                         | Tables                          | Shipped default | Use current setting  | Allow -  |
| Command                                                   | Maximum table rows              | Shipped default | Use current setting  | 500 -    |
| Customize                                                 | Table filter                    | Shipped default | Use current setting  | *USRLIBL |
| <u>Preferences</u><br>User profiles                       | Table filter is user preference | Shipped default | Use current setting  | Allow 🔻  |
| Group profiles                                            | Insert records into table       | Shipped default | Use current setting  | Allow 💌  |
| <u>Selected profile</u><br>Other                          | Update records in table         | Shipped default | Use current setting  | Allow -  |
| Otner                                                     | Quick view table records        | Shipped default | Use current setting  | Allow 💌  |
| Related Links:<br>iSeries Access for Web                  | Maximum quick view rows         | Shipped default | Use current setting  | 1000     |
| Client Access                                             | Requests                        | Shipped default | Use current setting  | Allow -  |
| <u>Operations Navigator</u><br><u>iSeries Information</u> | Run request                     | Shipped default | Use current setting  | Allow 💌  |
|                                                           | Copy request                    | Shipped default | Use current setting  | Allow -  |
|                                                           | Delete remert                   | Chinnad default | Lles ourrent estting | Allow    |

## IBM eServer iSeries

IBM eServer iSeri

## Notes: Select to allow/disallow 'Database' Tab

### Tables

- Maximum table rows
  - ► (50 100 250 500 1000 2000 3000 4000 5000 6000 7000 8000 9000 10000 No maximum)
- Show tables filter as a preference
- Insert records into table
- Update records in table
- Quick view table records -
  - Maximum quick view rows (50 100 250 500 1000 2000 3000 4000 5000 6000 7000 8000 9000 10000 No maximum)

### Requests

Run, Copy, Delete, Rename, Edit or Save requests

### Shortcuts

 List, Create, Copy, Delete, Rename shortcuts

© 2003 IBM Corporation

Request list columns

### **Run SQL requests**

Run statements other than query

### Copy data to table

- Create new tables
- Append data to tables
- Replace data in tables

### Import request

### Default connection

Show default connection as a preference

Add IBM Toolbox for Java to connection list

## Notes: Customizing User Access to iSeries

Administrator Capabilities = Policies

### Home Page Customization

IBM eServer iSeries

 Can change whole look and feel of iSeries Access for Web, and have many different views based on users/groups

### User or Group Customization

 Customize what functions a specific user can perform and what a specific function will look like when accessed.

### Customization Editor

 Use to adjust how information is presented to users, to allow/deny users to set individual preferences...

## End User Capabilities = Preferences

- Users can adjust how information is presented to them. For example:
  - A user can adjust the columns to display when viewing a list
  - A user can indicate the number of items to display per page in the list

All based on 'User Profiles'

### IBM eServer iSeries

© 2003 IBM Corporation

## Notes: Customize iSeries Access for Web

### Customize iSeries Access for Web

The iSeries Access for Web pages you are looking at in this presentation are examples of the pages that you can customize. You can integrate your own web applications into the iSeries Access for Web applications. For example, you could use Host Publisher to build web interfaces to your own existing 5250 applications. For more information about Host Publisher, WebFacing (part of the WebSphere Development Studio for iSeries), and other web development products, see <u>Related Products</u>.

**Customize** - Set preferences to control how information is presented when using iSeries Access for Web. Administrators are able to customize settings and control which functions are available. for other users or groups. Since an iSeries user profile is required to access iSeries Access for Web, customized settings are associated with user profiles. Customized settings can also be associated with iSeries group profiles, so members of groups without settings specific to their user profile will inherit settings from their group profiles. This allows administrators to easily customize the settings for whole groups of users without having to customize all users individually.

**Preferences** - The Preferences function on the **Customize** tab allows users to control how information is presented to them. By default, users are able to set their own preferences. Any preference modifications will be saved and associated with their iseries user profile. These preferences will be used every time the user logs on.

© 2003 IBM Corporation

User Profiles - the User Profiles function on the Customize tab is available only to iSeries Access for Web administrators. This function displays a list of user profile names retrieved from the iSeries server. The list of profiles includes the ones the administrator is allowed to update. From this list, the administrator can select a user profile to customize.

**Group Profiles** - the Group Profiles function on the **Customize** tab is available only to iSeries Access for Web administrators. This function displays a list of group profile names retrieve from the iSeries server. The list of profiles includes the one the administrator is allowed to update. From this list, the administrator can select a group profile to customize. A special group profile, \*PUBLIC, can be used to customize default settings for all users.

Selected Profile - the Selected Profile function on the Customize tab is available only to iSeries Access for Web administrators. This function allows administrators to customize profiles by entering a specific user or group name.

See <u>Administering Users and Groups</u> in the iSeries Access for Web Setup Guide for more information on how to administer iSeries Access for Web policy settings.

### IBM

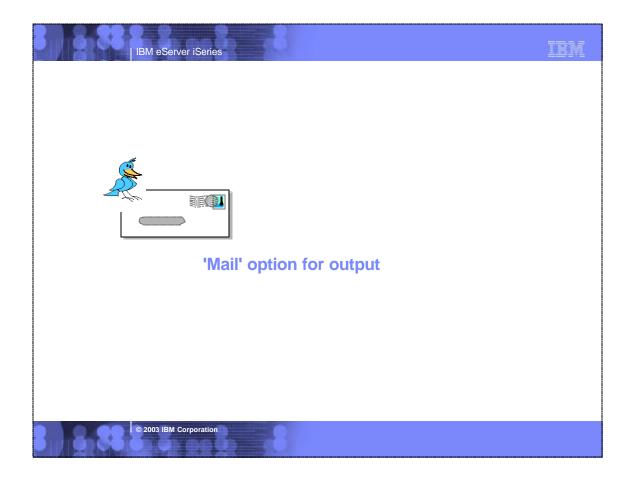

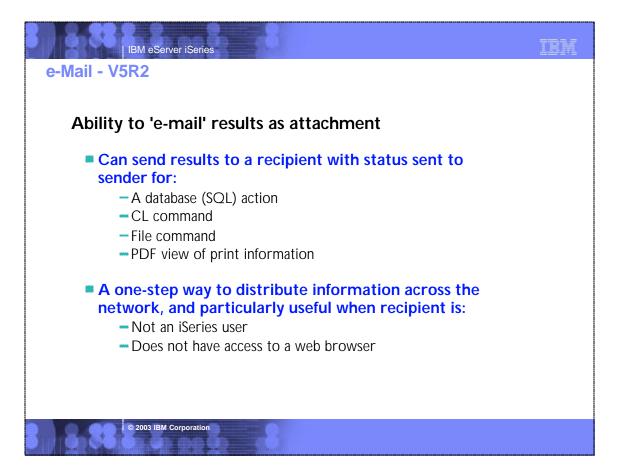

|                                                                  | M eServer iSeries                                                        |                 |                     | IBM               |
|------------------------------------------------------------------|--------------------------------------------------------------------------|-----------------|---------------------|-------------------|
| Set up my s                                                      | session for e-mail ca                                                    | pability        |                     |                   |
| IBM.                                                             | iSeries Access for W                                                     | 'eb             |                     |                   |
| My Folder                                                        | Customize - Mail                                                         |                 |                     | RCHAS1DD.RCHI     |
| My Home Page<br>Print                                            | Profile: CMINER                                                          |                 |                     |                   |
| Messages                                                         | Policy                                                                   | Derived From    | Action              | Setting           |
| Jobs<br>5250                                                     | Send mail                                                                | Shipped default |                     | Allow             |
| Database                                                         | SMTP mail server                                                         | Profile setting | Use current setting | us.ibm.com        |
| Files                                                            | E-mail address                                                           | Profile setting | Use current setting | cminer@us.ibm.com |
| Command                                                          | E-mail address is user preference                                        | Shipped default | Use current setting | Allow -           |
| Customize <u>Preferences</u> <u>User profiles</u> Group profiles | OK Cancel To set u                                                       | p SMTP se       | rver:               |                   |
| Selected profile                                                 | <ul> <li>Use *PUBLIC to set up same address for all users</li> </ul>     |                 |                     |                   |
| Other                                                            | <ul> <li>If blank, Access for Web will use information in SDD</li> </ul> |                 |                     |                   |
| Related Links:                                                   |                                                                          |                 | st be set for eac   |                   |
|                                                                  | 2003 IBM Corporation                                                     |                 |                     |                   |

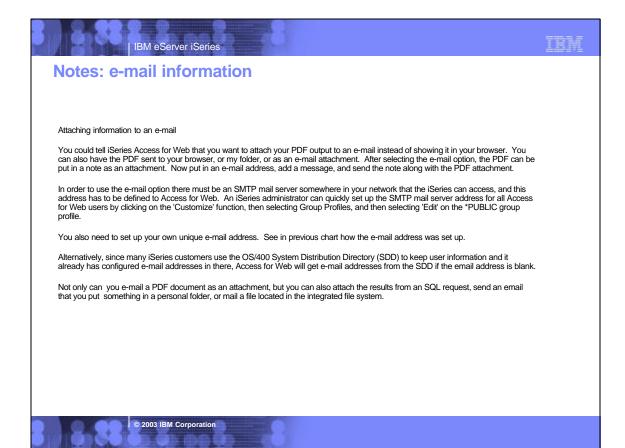

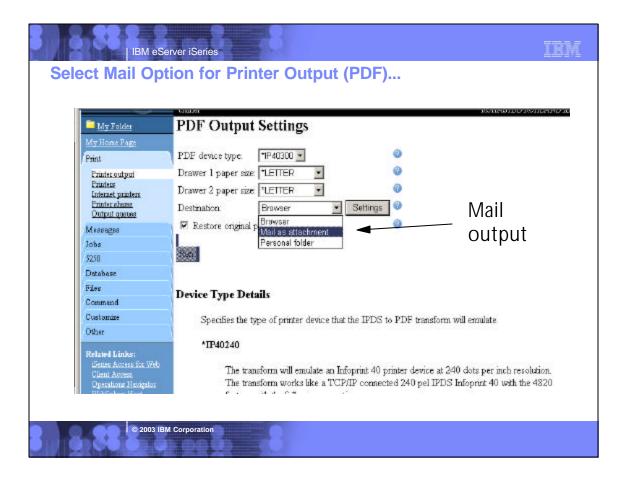

| IBM+ (C)                                                      | iSeries Access for Web                            |      |
|---------------------------------------------------------------|---------------------------------------------------|------|
|                                                               | contact ROHASIDD.RC                               | HLAN |
| 📑 My Folder                                                   | Mail as Attachment Settings                       |      |
| My Home Fage                                                  | From: ominer@us.ibm.com                           |      |
| Print                                                         | To: smsha@us.ibm.com                              |      |
| Printer output<br>Printers                                    |                                                   |      |
| Internet printers                                             | CC:                                               |      |
| Printer shares<br>Output queues                               | bee:                                              |      |
| Messages                                                      | Subject: Today's Job Log                          |      |
| Jobs                                                          |                                                   |      |
| 5250                                                          | Bere's the information you requested.             |      |
| Detabase                                                      |                                                   |      |
| Files                                                         |                                                   |      |
| Command                                                       |                                                   |      |
| Customize                                                     |                                                   |      |
| Other                                                         |                                                   |      |
| Related Links:                                                |                                                   |      |
| Series Access for Vo                                          | Attackment, OPIOBLOG 244790 CMINER ODETIOBD 1 PDF | 1    |
| Client Access                                                 |                                                   |      |
| WebSphere Host                                                | OK Cancel                                         |      |
| Genier Access for Ven<br>Glent Access<br>Operations Navigator | ARAULINER, QFFOBLOG PATHOCCELLIER, QFF150BD, NFDF |      |

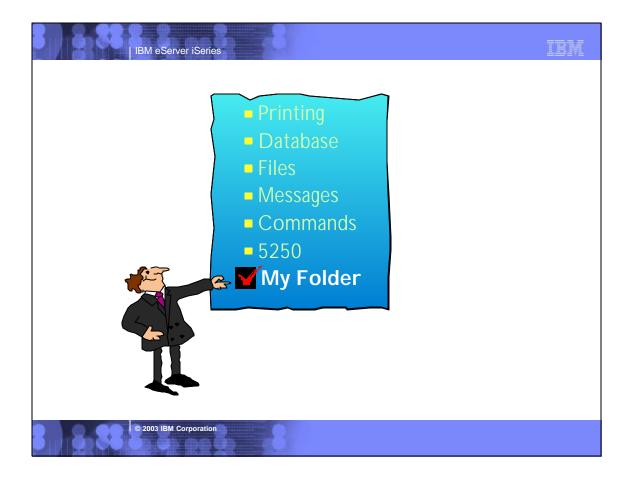

### TBM IBM eServer iSeries My Folder - new in V5R2 version... My Folder **Combine new Mail** Container resides on the web server function with My and can only be accessed by owner **Folder** function to: Perform requests for - Good for long-running requests (ie, actions someone else performed asynchronously so the browser Distribute results to a is not tied up) group of users - An easy way to avoid large attachments (ie, Send email to other a large query result) when you place information in their Can place information in other Folder users' My Folders Be notified when new items are placed in - Performing requests for someone else your Folder - Mechanism for workflow.

© 2003 IBM Corporation

## Notes: Mail and My Folder

IBM eServer iSeries

### New 'My Folder' Support

The V5R2 iSeries Access for Web has a new My Folder concept that enables items to be placed in a user's Personal Folder. A current user or another user may place items in a Personal Folder. The Personal Folder is particularly attractive if you have a long-running task to perform as rather than tying up your browser waiting for it to complete. You might use the My Folder support to perform requests for someone else or to distribute results to a group of users as you can simply indicate to send the results to the Personal Folders when it completes. The Personal Folder that can be accessed via the "My Folder" in he navigation pane, and it special icons will display to represent if there are items that have been placed in the Personal Folder as well as if there are any new/unopened items. The following types of items can be sent to a personal folder.

- SQL output generated by Run SQL
- PDF output created from Printer output

© 2003 IBM Corporation

Command completion status generated by Run Command (can only be sent to a user's own Personal Folder)

My Folder can contain items with the following information: Item description, Status, From, Data/Time, and Size. It has an 'Actions' column that lists the available actions for items in the folder. You would be able to perform actions, such as: Mark All Opened, Mark All Unopened, Delete all Opened items, Delete all items, and Delete Selected items

### New 'Mail' Support

V5R2 iseries Access for Web allows you to e-mail database query results, printer output PDF's, command completion notifications, and other files to anyone with an e-mail address. The mail function is available from several places in iSeries Access for Web, including Database, Files, and Commands. You can also send e-mail notifications to users when items are saved in Personal Folders. This provide a one-step way to distribute information across the network, and will be particularly useful when recipients are not iSeries users. To use the Mail function you must first have an e-mail address configure for your user profile. Your administrator could configure this for you or allow users to configure their own e-mail addresses in the 'Mail Preferences' portion of the Customize tab on the iSeries Access for Web navigation bar. The administrator must also specify the name of the SMTP mail server to be used by a user or group profile.

| IBM. (D)                             | iSeries Access for Web                                                                                                    |
|--------------------------------------|----------------------------------------------------------------------------------------------------|
|                                      | trine                                                                                                    |
| 🖬 My Folder                          | PDF Output Settings                                                                                                    |
| My Hone Page                         |                                                                                                    |
| Print                                | PDF device type: 11P40300 -                                                                                                    |
| Printer output                       | Drawer 1 paper size: TLETTER 💌 🥝                                                                                                    |
| Printers<br>Internet printers        | Drawer 2 paper size: LETTER 💌 🖉                                                                                                    |
| Printer shares                       | Destination Personal folder                                                                                                    |
| Output gordes                        | Restore original p     Bit/w88r     Mail as attachment     Ø                                                                                                    |
| Messages                             | Personal folder                                                                                                    |
| John<br>5250                         | Run                                                                                                    |
| Database                             |                                                                                                    |
| Files                                |                                                                                                    |
| Command                              | Device Type Details                                                                                                    |
| Customiza                            | Specifies the type of printer device that the IPDS to PDF transform will emulate                                                                                                    |
| Other                                |                                                                                                    |
| Related Links:                       | *IF40240                                                                                                    |
| Series Access fite Web               | The second second |
| Cheed Access<br>Operations Newspites | The transform will enxiste an Infoprint 40 printer device at 240 dots per inch resolution.<br>The transform works like a TCP/IP connected 240 pel IPDS Infoprint 40 with the 4820                                                                                                    |
| Web Spliese Hast                     | feature with the following exceptions:                                                                                                    |
| Pelolister                           | <ul> <li>Object area shading and pase area shading is supported.</li> </ul>                                                                                                    |

TBM

| IBM es                                                                                                    | Server iSeries                                                                                                    | IBM      |
|----------------------------------------------------------------------------------------------------|----------------------------------------------------------------------------------------------------|----------|
| Select Folders                                                                                                    | s to receive your output                                                                                                    |          |
| Theartine Theartine The Times in the Times in the Times i | h://ruastuu:cot2/webaccess/iwwebebowilioan                                                                                                    | <u> </u> |
| IBM. (?)                                                                                                    | iSeries Access for Web                                                                                                    |          |
| 🖬 My Folder                                                                                                    | ominer<br>Browse Folder Owners                                                                                                    |          |
| My Home Page                                                                                                    |                                                                                                    |          |
| Print Printer output Printers Internet printers Printer shares Output queues Messages Jobs 5250 Database                                                                                                    | Folder owners:         CELIAD (Celina Gutierrez user testing TL877-2758 GDLXD1)         CELINA (Celina Magallanes - Gdl Testing 877-2758)         CMINER (Carole Miner 3-4606)         COOLGROUP (Janet Weber 3-1811)         CSKY (Carl Pecinovsky (3-3861))         CSMITH (Chris Smith - 3-4127 - WebAccess / Toolbox)         CSMITHTMP         DANG (Dan Gathje 3-5696)         DANNY2 (Dan Moravec 3-0904)         DANY2 (Dan Moravec 3-0904)         DAW (David Wall 3-5329) |          |
| Files<br>Command<br>Customize<br>Other<br>Related Links:<br>Series Access for Web                                                                                                    | DAWALL (Dave Wall 3-5329)<br>DBM (Dave Murray)<br>DEMOUSERS<br>DEMOUSER1                                                                                                    |          |
| © 2003 II                                                                                                    | BM Corporation                                                                                                    |          |

| My Folder       My Folder       My Home Page       Print       Messages       Jobs   Item Status From Date/Time Size Action                    |                                                           |  |  |  |
|----------------------------------------------------------------------------------------------------|-----------------------------------------------------------|--|--|--|
| Print         Id 4I + [1] > > > Id 42           Messages         Item         Status         From         Date/Time         Size         Actis |                                                           |  |  |  |
| Messages<br>Item Status From Date/Time Size Actio                                                                                              |                                                           |  |  |  |
| Item Status From Date/Time Size Actio                                                                                                    |                                                           |  |  |  |
|                                                                                                    |                                                           |  |  |  |
| 5230 SBMJOB Unopened webaccess 5/3/02 12:32 PM 82 Open Delete Renam                                                                            | e Mark open                                               |  |  |  |
| Datebase                                                                                                    | Delete Selected tems                                      |  |  |  |
| Files Delete Selected nems                                                                                                    | Delete Selected fields                                    |  |  |  |
| Command                                                                                                    |                                                           |  |  |  |
| Customize                                                                                                    |                                                           |  |  |  |
| Other                                                                                                    |                                                           |  |  |  |
| Related Links: Mark all opened                                                                                                    |                                                           |  |  |  |
| Client Access Change the status of all items in this folder to opened                                                                          | · · · · · · · · · · · · · · · · · · ·                     |  |  |  |
| Operations Newigator<br>WebSubere Hast                                                                                                    |                                                           |  |  |  |
| Publisher Maric all unopened                                                                                                    |                                                           |  |  |  |
|                                                                                                    | Change the status of all items in this folder to unopened |  |  |  |
| Ceres Information Change the status of all items in this folder to unopened                                                                    |                                                           |  |  |  |

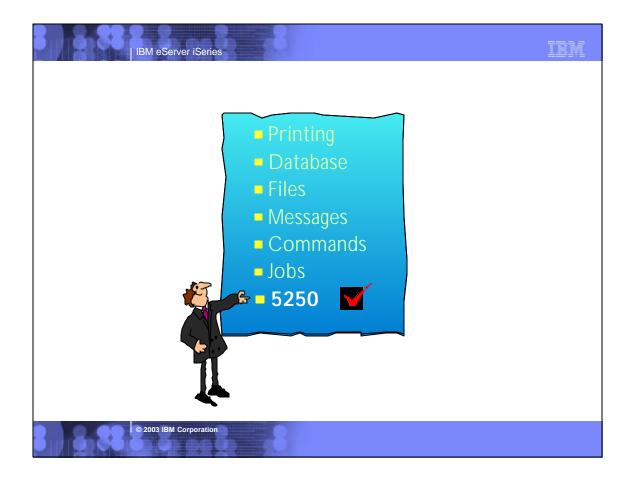

| BM eServer iServer<br>Enhanced 5250 interver<br>No longer designated 'just                                                                                                    | rface                                                                                                    | 5250 Interface now provides:                                                                                                    |
|----------------------------------------------------------------------------------------------------|----------------------------------------------------------------------------------------------------|----------------------------------------------------------------------------------------------------|
| Texture Discourses Driver to the period block will be and           File         Size           File         Size           File         Size           File         Size           File         Size           File         Size           File         Size           File         Size           File         Size           File         Size           File         Size           File         Size           File         Size           File         Size | Green 15- 19 M - 1 A                                                                                                    | <ul> <li>Configurable<br/>Workstation (device) ID</li> <li>Full use of keyboard<br/>(mouse not required to</li> </ul>                             |
| MAIN OS/400<br>Select one of the following:<br>1. User tasks                                                                                                    | Home<br>Main Monu<br>Statement Statement<br>Internet and the second statement of the second statement<br>internet internet for second statement of the second statement of the second stat | work with keyboard<br>keys)<br>132-column support                                                                                                 |
| Other basics     Other basics     General system tasks     General system tasks     Programming     Communications     Define or change the system     Problem handing     Display a menu     Display a menu     Display a menu     Display a menu     Sign off                                                                                                    | Receives for Water Second                                                                                                    | <ul> <li>Keypads</li> <li>Macros         <ul> <li>Contains a series of<br/>cursor position<br/>commands and user<br/>input</li> </ul> </li> </ul> |
| F23-Set initial menu                                                                                                    | F13=Caarol F13=Laformation Assistant                                                                                                    | <ul> <li>Cursor positioning</li> <li>Ability to place cursor<br/>at non-input fields for<br/>cursor sensitive<br/>applications</li> </ul>         |

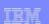

# Notes: A New 5250 Interface in V5R2 for those on the go... Configuring the Session

The 400 Newsletter, Special OS/400 V5R2 Edition, Volume 11, Number 36 -- August 29, 2002, by Becky Schmieding

It's 9 p.m., the phone rings, and your boss asks if you could check on a program that's running and access some sales data. You've left your notebook PC at the office and your home PC doesn't have iSeries Access for Windows loaded, so what do you do? You can access your iSeries from your home PC by using the new 5250 interface available in V5R2 iSeries Access for Web

I can hear it from here: "What? IBM has another product for 5250 support?" As a semi-expert on PC5250, I too was a bit skeptical of what this new interface was going to be like. However after looking and playing around with it for a while, I am very impressed with the speed and functionality of this interface.

#### What Do You Want from 5250 Interface?

As Levaluated this 5250 interface. I thought about the functions currently available with PC5250 in iSeries Access for Windows (formerly Client Access Express). I also thought about what I really like and what I really like and what I really need in order to be productive.

In addition to this new 5250 interface, with iSeries Access for Web. I have access to the iSeries database and Integrated File System (IFS), printers and output queues, as well as the capability to run batch commands and send/receive messages.

© 2003 IBM Corporation

One of the most appreciated enhancements to PC5250 in the past couple releases is what is called generic Workstation ID (i.e., the capability to have a session configured and allow that definition to be used multiple times yet have a unique workstation ID for each session). Of course we would all agree that it would also be good to have a 5250 interface that has the capability to automatically switch from 80 to 132 columns and back as the screen data requires. Both of these functions are available with iSeries Access for Web's new 5250 interface.

### Customizing the Visible Interface

Everyone likes to be unique and have the ability to set up their sessions with their own color schema and, while some people would prefer to see the 5250 interface looking like their traditional green on black PC5250 displays, others would prefer it to look more like a Web interface. iSeries Access for Web supports showing the 5250 interface in either the traditional green on black or the Web view. It also allows you to redefine the colors displayed in either format.

#### Customizing the User Interface

What you see on the display and will use is important. To avoid the retraining of users, you need to ensure that the interfaces are the same whether you are using iSeries Access for Web 5250 interface or iSeries Access for Windows PC5250. You want Enter to be Enter and you want to be able to use function keys (F1 through F24, Page Up and Page Down keys) as they were intended to be used -- by pressing the keys. You do not want to select these functions using the point-and-click method. iSeries Access for Web 5250 interface provides the Enter key support, and, if Enable advanced JavaScript functions for Internet Explorer is selected or left as default on the Session Configuration screen, you will also be able to use the F1 through F24 and Page Up/Page Down keys directly when using Microsoft Internet Explorer. The keyboard is not customizable like PC5250, but there is the capability to customize keypads, which are similar to PC5250 pop-up keypads

## IBM eServer iSeries

### Notes: Article (continued)...

While PC5250 keypads are moveable and "sticky" (for more than one-time use), iSeries Access for Web keypads are configured to be on or off, in one or all of three set locations (above, below, and to the left of the 5250 display) and are displayed until removed from the configuration. Just like PC5250, macros and/or function keys can be assigned to a location on the keypad.

Another key function in PC5250 that any new 5250 interface will need is hot spot support. ISeries Access for Web has a hot spot function that PC5250 doesn't have: an easy way to allow menu option to be a hot spot. With PC5250, you either need to select Enter string at cursor position or create macros for menu options. However with iSeries Access for Web, you simply select Enable menu items as links. n addition, there is an option to Enable message text line as help link, which allows you to click on displayed error messages and be taken to the help text for that message.

Just like PC5250, you can make function keys show on the display as hot spots by selecting Enable active function keys as buttons. iSeries Access for Web also allows you to decide how those keys should be displayed: with key and action shown (i.e., F3=Exit, F12=Cancel) or with only function shown (i.e., Exit, Cancel) by selecting or deselecting Show function key text (Fxx=) on button (See Figure 2). One more item that can easily be made into a hot spot is the More... text on the display screens.More... means there are more options or information on another screen that can be accessed by pressing the Page Down or Page Up buttons. Just specify the Enable More... as button.

© 2003 IBM Corporation

### Speeding the Macros

When using PC5250, I've always found macros to be a way of speeding some repetitive task. So support of macros would be a requirement for any 5250 interface. It would also be nice if I could convert my existing macros. This time, iSeries Access for Web delivers one of my two requirements. It supports the recording and playing of macros. PC5250 has macro support in both VBScript or PC5250 format that contains a series of keystrokes, while iSeries Access for Web macros contain a series of cursor position commands and user interfaces. Unfortunately, there is no conversion between PC5250 macro support (either PC5250 macros or VBScript format) to iSeries Access for Web macro support. However, maybe I can trade the macro performance for lack of macro conversion. PC5250 recently added an option to remove think time during macro record, which helped speed macros during playback. However, if you recorded a macro that moved through multiple screens, you would still see each screen. With iSeries Access for Web's 5250 interface, you move from the first screen to the last screen without displaying the screens in-between. This macro performance might just be worth re-recording your existing PC5250 macros in order to save execution time.

#### Other Interesting Tidbits

Once you've configured a session, it will be displayed on the Configured Session page where you can either edit, delete, or start that session. (Think of a session like a PC5250 workstation profile.) Once you've started a session, you can switch between sessions by going to the Active Session page, which will show you the sessions you have initiated, and you will be able to either reconnect to that session or stop the session. By the way, if you want a quick way of starting a session, just click on Start Session tab.

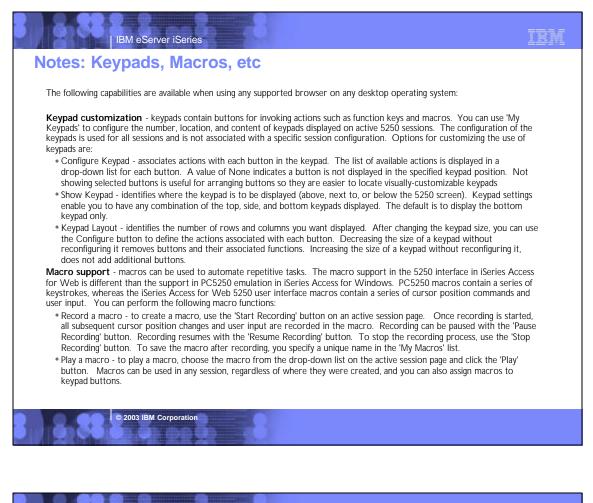

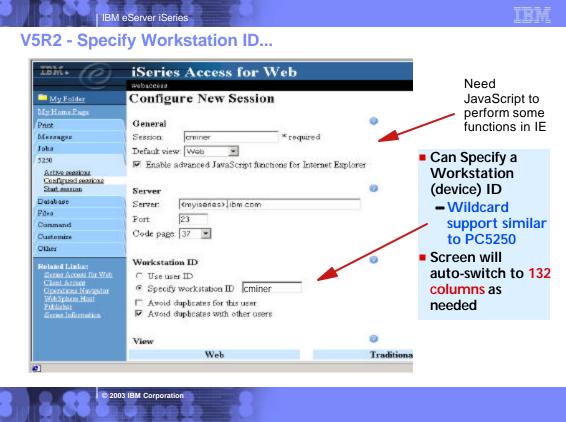

## Notes: Configuring a 5250 Session

The following capabilities are available when using any supported browser on any desktop operating system:

**Configured Sessions**- this function is located on your '5250' tab and is used to configure a new session or to modify an existing session configuration. You can create multiple different sessions configurations for a single user. If you have an active session page and modify your configuration for this currently active session, you can use the 'Save' button to permanently save any settings you have changed in your current active session. Then later when you connect to your iSeries server, and select to 'Configured session', you can start any one of your previously configured sessions without having to provide any additional information. Other actions you can perform from this panel are:

TRM

- Edit to change session configuration settings
- Delete to delete a session configuration
- Configure new session to create a new session configuration

© 2003 IBM Corporation

- Additionally, when you are using the 'Configured Sessions' function, you can specify to:
- Save As Defaults this will save your current settings as your defaults. Then later if you configure a new session those saved default values will be used as your initial values, or if you simply select to 'Start Session', the default settings will be used to start the session have been used to realize the grant the transmission of the grant settings are been used to realize the grant settings will be used to start the session.
- Load Defaults this button can be used to replace the current settings with the currently configured default settings.
- Load Shipped Defaults pressing this button will replace the current settings with the shipped default settings. If you never use the Load Defaults button, then the Load Shipped Defaults has the same effect as the Load Defaults.

Active Sessions - this function is located on your 5250 tab and is used to display a list of your active 5250 sessions. Once a session is started, it remains active until it is either stopped or it times out after a period of inactivity. Closing the browser or signing off an active 5250 session does not stop the session. To stop a session and end the connection, you can:

- Stop select the 'Stop' action displayed on the Active Sessions panel. This will end the session between the browser and the iSeries server. Another way to end an active session is to use the Stop Session button on a configured keypad.
- The Inactive session timeout policy controls how long a session can be idle before it times out and is ended. You can set a value in this policy by selecting the 'Customize' tab, then selecting either a User, Group, or Selected profile, then selecting '5250'. You can set the timeout value anywhere from 15 minutes to 7 days.
- Reconnect if you leave an active session page to view another web page or you close the browser while a session is active, you can use 'Reconnect' on the Active Sessions panel to reconnect to an active session. You can also use the browser's back button. If you use the back button, use the Refresh Screen keypad button to synchronize the web page with the current 5250 session state.

| 8.88 8                                                                       | 8. 8                                                                                                    |                        |                                         | 710%     |
|------------------------------------------------------------------------------|----------------------------------------------------------------------------------------------------|------------------------|-----------------------------------------|----------|
| IBM eServer iSe                                                              | and the second second se |                        |                                         | 10111    |
| Example of my wor                                                            | kstation ID                                                                                                    | •                      |                                         |          |
| Session A (Series0.0FW.18M.COM (ISerie<br>File Edit New Favorites Tools Help |                                                                                                    | R Internet Explorer    |                                         |          |
| 4- 850k + + - 🕥 🔄 🐴 (@)300000                                                | Bernavorkes Shistory                                                                                                    |                        | í                                       |          |
| Links @]Search t 29 Address @ http://ise-                                    | iesd, dfw. ibm.com/web.access/W                                                                                                    | W5290Psessname =ominer |                                         |          |
| IBM.                                                                         | Access                                                                                                    | for Water              | Nortashring garafta<br>Konto ninga 2002 |          |
|                                                                              |                                                                                                    |                        | Home                                    |          |
| Nine Ch                                                                      |                                                                                                    |                        |                                         |          |
| Sign On                                                                      | System<br>Subsystem                                                                                                    | ISERIESD<br>OINTER     |                                         |          |
|                                                                              | Display                                                                                                    | CMINER.1               | _                                       |          |
| User                                                                         | cminer                                                                                                    |                        |                                         |          |
| Password Program/procedure                                                   |                                                                                                    |                        |                                         | <b>_</b> |
| Menu<br>Current library                                                      |                                                                                                    |                        |                                         |          |
|                                                                              |                                                                                                    |                        |                                         |          |
|                                                                              |                                                                                                    |                        |                                         |          |
|                                                                              |                                                                                                    |                        |                                         |          |
|                                                                              |                                                                                                    |                        |                                         |          |
|                                                                              |                                                                                                    |                        |                                         |          |
|                                                                              |                                                                                                    |                        |                                         |          |
|                                                                              |                                                                                                    |                        |                                         |          |
| © 2003 IBM Corporat                                                          | ion                                                                                                    |                        |                                         |          |
|                                                                              |                                                                                                    |                        |                                         |          |

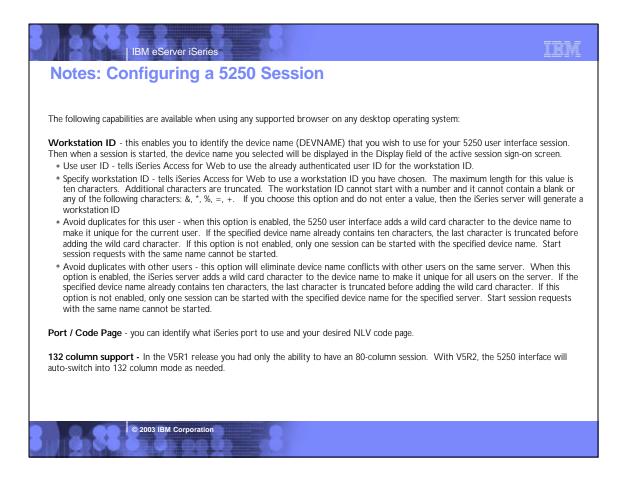

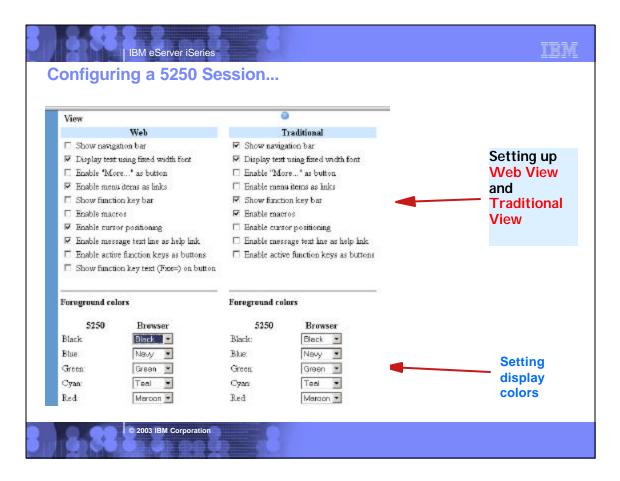

## Notes: Customizing a 5250 Session

Switching Views - two views, Web View and Traditional View, are provided. The view style can be changed while a session is active. The supported views are:

- Web View (default) presents 5250 screens that will look similar to other web
  pages. The web view uses links for menu options, cursor positioning, and
  retrieving message text help. Since the browser's default background colors are
  used for displaying screens, you can modify colors through your browser tools.
- Traditional View the traditional view preserves the 5250 look and feel and behaves more like a typical 5250 user interface rather than a web page. By default, the familiar 5250 color scheme is used, but can be changed through the iSeries Access for Web configuration options.
- Additionally, either view can be customized for: menu items as links; function key descriptions as buttons; "more..." as button, message area as link; fixed versus proportional font; show/hide navigation bar; show/hide function key bar; enable/disable macros
- **Enable cursor positioning** this setting specifies whether non-input fields are implemented as links or as plain text.
- If non-input fields are implemented as links, choosing a link updates the current cursor position for the active session. This is useful for functions which use the current cursor position.
- If Enable message text line as help link is also enabled, the message text setting overrides the cursor positioning behavior. This will enable you to perform a number of iSeries functions to complete tasks such as:
  - When prompting a command, the F1 key displays help for a parameter if the cursor is positioned on a parameter name.
  - When prompting a command the F4 key displays possible values for a parameter if the cursor is positioned in the input area for a parameter.
  - If thecursor is positioned on the command line, the F9 key retrieves previously run commands.

© 2003 IBM Corporation

Enable active function keys as buttons - this setting specifies whether the active function keys are enabled as buttons or displayed as text. If configure this way, you do not need to use your mouse to press a button to enable a function key - you can simply press the function key on my keyboard to evoke the function key. Even if you chose to display the function key bar, a configured keypad, or the function keys on the keyboard through additional configuration options.

One thing to note is that you can only use keyboard keys (other than the Enter key) if you are running Internet Explorer, and have also checked the box under 'General' that asys 'Enable advanced lavaScript functions for Internet Explorer'. Use of the Enter key is supported with both Netscape and Internet Explorer (when running on a Windows desktop) when the lavaScript function is enabled. If you are using Netscape or Opera browsers, or not running on Windows desktop) when the JavaScript function is prover a support of the support of the support of the support running on Windows desktop, then you will particularly like the new capabilities for displaying where the function key bar is placed on the 5250 screen (above, below, on the side), and the ability to set up customized keypads to define what functions keys are displayed.

Enable "More..." as button - if you check this box then you will need to use your mouse to press a button on fields containing "More...". If you don't check this field, then "More..." fields will be displayed as text and you can retrieve additional pages by using a page down key on they keyboard (or optionally a keypad).

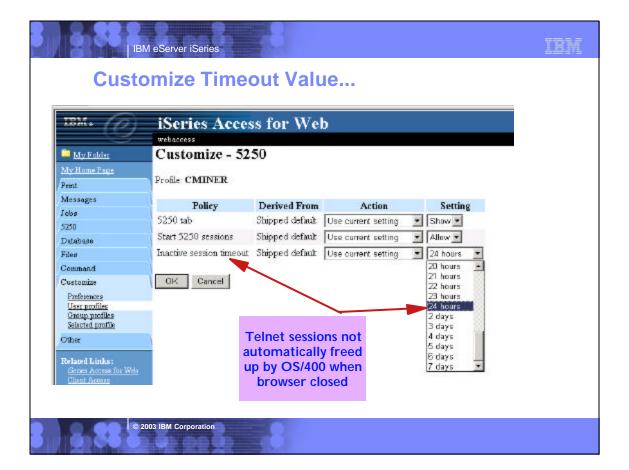

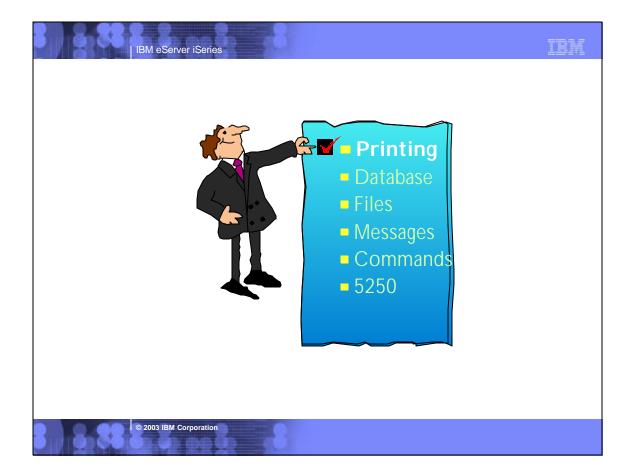

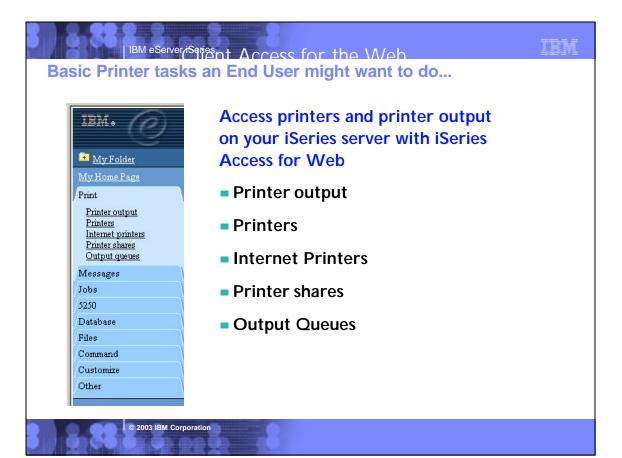

## **Notes: Printing Support**

iSeries Access for Web provides a simple web type interface to work with print related objects on the iSeries. The Print objects may be accessed through the "Print" tab or the url

"http://<yourServer>/webaccess/iWAMain?tab=print". The Print tab contains five links: Printer Output, Printers, Internet Printers, Printer Shares and Output Queues. Access to these objects can be restricted by customizing the policies of the Print function. On selection of the Print tab, the user is presented with links to each of the options available on the expanded Print tab and a short description of the function each option performs. You can access the print objects by selecting them on the description page or by selecting one of the options on the Print tab itself.

Printer Output - The default policy settings for Printer Output, presents the user with a list of all of the spooled files which exist on the system for the signed on user. The list of spooled files includes important information about the spooled file such as file name, creation date and time, pages per copy and status. A list of actions that may be performed on the spooled file is also provided. The attributes displayed and the spooled file actions allowed, are customizable through the Preferences option on the Customize tab. The actions which may be performed on a spooled file include the ability to Hold, Release and cause the spooled file to be printed next. You may also preview the spooled file in GIF, TIFF, PCL or AFP formats. There are two ways to preview AFP formatted spooled files. You may use the AFP viewer plugin or the AFP Viewer program can also be used to view SCS spooled files. Most types of spooled files may be viewed in GIF, TIFF and PCL formats.

<u>Printers</u> - The default policy settings for the Printers list, provides the user with the basic view of all the printers which exist on the system. The list of printers includes attributes of the printer such as name, description and current status. It also provides a list of actions that may be performed on the printer. The type of printer view ie Basic or Advanced and the attributes displayed and the actions allowed, are customizable through the Preferences option on the Customize tab. This actions which may be performed on a

printer using the advanced view Vary on and Vary off the printer device, Hold and Release the output queue associated with the printer and Hold, Release, Start and Stop the writer job associated with the printer. If the writer job has a message waiting on it, you may also view and answer the message.

Internet Printers - The default policy settings for the Internet Printers list, provides the user with a list of all the Internet printers which have been configured on the system. The list of printers includes attributes of the printer such as name, output queue, url, data type, printer file and authentication method. You may select the linked name of the output queue to see a list of all spooled files that reside on the output queue and if the internet printer is a defined printer device, you may click on the linked name to list and work with the printer.

Printer Shares - The default policy settings for the Printer Shares list, provides the user with a list of all the Printer Shares which have been configured on the system. The list of printer shares includes attributes of the printer share such as name, output queue, printer driver, data type, number of users and description. You may select the linked name of the output queue to see a list of all spooled files that reside on the output queue and if the share is a defined printer device, you may click on the linked name to list and work with the printer.

Output Queues. - The default policy settings for the Output Queues list, provides the user with a list of all the output queues which have been configured on the system. The list of output queues includes attributes of the output queue such as name, status, number of files and writer name. A list of actions that may be performed on the output queue is also provided. The attributes displayed and the output queue actions allowed, are customizable through the Preferences option on the Customize tab. The actions which may be performed on an output queue include Hold and Release. You may also select the linked name of the output queue.

## IBM eServer iSeries

- Infoprint Server for iSeries (5722-IP1)
- Converts any standard iSeries output file to PDF
- Provides automatic e-mail of any iSeries output file using PDF
- PDF files can be routed to iSeries output queues for printing on PDF-capable printers
- PDF files can also be routed to the iSeries integrated file system for "downstream" electronic access
- Provide ability to segment an iSeries output file by logical group and create individual PDF files for each segment
- Provide a user exit to facilitate customization and ID lookup for the e-mail process
- Provide real text, high-fidelity PDF output, enabling search, navigation, and superior performance through the output

© 2003 IBM Corporation

- Transform PCL print files into AFP
- Transform PostScript Level 3<sup>TM</sup> print files into AFP

New in

V5R1/

- Transform PDF print files into AFP
- Convert applications formatted using iSeries page definitions to AFP (Note that Infoprint Designer for iSeries uses page definitions for page formatting)
- Convert standard AFP print files to fully encapsulated AFP files, meaning externally referenced resources such as fonts, page segments, and overlays are built in
- Index AFP print files for use with Web browsers and archival
- Convert standard Internet image file formats — GIF, TIFF, and JPEG — to iSeries (AFP) image format

© 2003 IBM Corporation

## **Notes: Infoprint Server for iSeries**

Infoprint Server for iSeries integrates PDF support into the OS/400® output architecture. The PDF subsystem enables the production of PDF from any standard OS/400 output format — SCS, AFP™, IPDS™, even OfficeVision/400™ format. PDF transformation creates text-based, non-image ASCII PDF. This ability to create full text PDF files delivers document fidelity while preserving the ability to navigate through the document or report. Text-based PDF is far smaller than PDF created as full-page image. This means superior network and user performance characteristics. PDF files can be written to the Integrated File System (IFS), iSeries output queues, or passed to the automatic e-mail function.

TRM

Web-ready AFP output - A key strength of the AFP architecture is the division of documents into logical components. The AFP print file may only contain application data while overlay, image, and font resources are stored externally. This works well for printing when the ISeries is in control but limits the ability to distribute AFP data electronically. Infoprint Server resolves this problem by enabling the creation of portable, or Web-ready, AFP data. This is accomplished by embedding the external resources within the distribution file. Infoprint Server also adds the ability to idex the AFP data enabling easy navigation through the document or report. At the receiving end, there is a downloadable AFP plug-in for Web browsers that resolves this Web-ready output file for viewing.

**Networked printing** - A core focus of Infoprint Server is applying the substantial print management capabilities of iSeries servers to the proliferation of output pages and printers in today's typical enterprise networks. Client, network, and even ERP applications are generating documents and reports in ASCII data streams — PostScript®, PDF, and PCL — that are designed for personal and workgroup applications. While printing personal applications on personal printers works satisfactorily, printing business applications on network-attached printers can create both financial and management problems. ASCII data streams lack the capabilities of iSeries servers to manage print jobs effectively page by page to the printer with full error recovery. Using many slow-speed network printers generally creates higher total printing costs than when the printing volume is consolidated on faster, more cost-effective printers, and provides no central point of control.

Infoprint Server provides the bridge to iSeries print management and iSeries-attached printers. Infoprint Server transforms use the integrated, iSeries transform infrastructure to convert PostScript, PDF, and PCL documents and reports to AFP. You simply route a target file to the iSeries and the print data stream will be automatically detected and the appropriate transform applied. Additionally, the PostScript and PDF to AFP transforms have been jointly developed by IBM and Adobe®, combining excellence and experience in both datastreams. The iSeries printing architecture is built around AFP, an architecture designed for high volumes and reliable delivery. The iSeries can apply its IPDS interactive dialog with the printer and superior printing management function to the task of printing the job. The control and management is assured regardless of whether printers are direct-attached or network-attached.

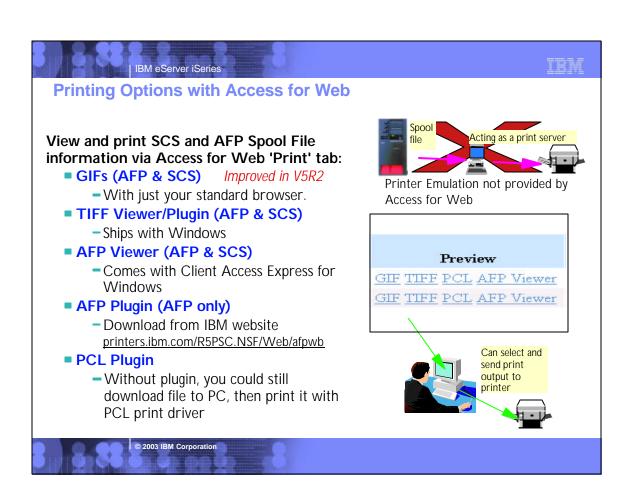

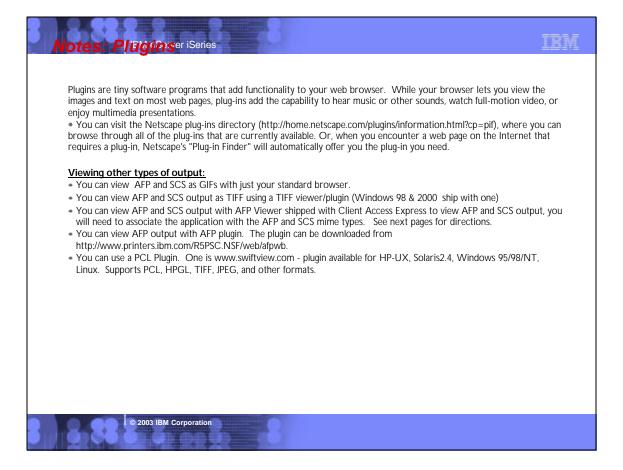

| iSeries                   | Access fo  | r Web                 |                   |        |        |                                      |                         |
|---------------------------|------------|-----------------------|-------------------|--------|--------|--------------------------------------|-------------------------|
| webaccess.                | 1100003 10 | 1 11 0 0              |                   |        |        |                                      |                         |
| Printer (                 | Output for | webaccess             |                   |        |        | New in V                             | 5 <b>P</b> 2            |
| 14.41.4 [1] 1             | 10 DI 10   |                       |                   |        |        |                                      | JRZ                     |
| 1.1.1.1.1.1.1.1.1.1.1.1.1 |            |                       |                   |        |        |                                      |                         |
| File Name                 | User Data  | Creation<br>Date/Time | Pages<br>Per Copy | Copies | Status | Action                               | Preview                 |
| QPRINT                    |            | 3/28/02 1:09 PM       | 1                 | 1      | Ready  | Hold Frint Next Delete PD            | F GIF TIFF PCL AFP View |
| QPJOBLOG                  | QPADEV000C | 4/11/02 10:30 PM      | 2                 | 1      | Ready  | Hold Print Next Delete PD            | F GIF TIFF PCL AFP View |
| QPJOBLOG                  | QPADEV000G | 4/11/02 10:30 PM      | 2                 | 1      | Ready  | Hold Print Next Delete PD            | F GIF TIFF PCL AFP Vies |
| QPDSPAJE                  |            | 4/11/02 10:07 AM      | 7                 | 1      | Ready  | Hold Print Next Delete PD            | F GIF TIFF PCL APP Vies |
| QPJOBLOG                  | QPADEV000D | 4/3/02 8:39 PM        | 2                 | 1      | Ready  | Hold Print Next Delete PD            | F GIF TIFF PCL AFP View |
| QPJOBLOG                  | QPADEV0001 | 4/4/02 10:03 AM       | 2                 | 1      | Ready  | Hold Print Next Delets PD            | F GIF TIFF PCL AFP View |
| QPJOBLOG                  | CIMINER3   | 5/1/02 9:52 PM        | 2                 | 1      | Ready  | Hold Print Next Delets PD            | E GIF TIFF PCL AFP Vies |
| QPJOBLOG                  | CIMINER 1  | 5/1/02 9:52 PM        | 2                 | 1      | Ready  | Hold Print Next Delete PD            | F GIF TIFF PCL AFP Vies |
| QPJOBLOG                  | QPADEV0007 | 5/1/02 9:52 PM        | 2                 | 1      | Ready  | Hold Print Next Delete PD            | F GIF TIFF PCL AFP View |
| QPRINT                    |            | 5/2/02 5.16 PM        | 1                 | 1      | Ready  | Hold Print Next Delete PD            | F GEF TIFF PCL AFP View |
| QPAUTUSR                  |            | 5/3/02 11:30 AM       | 5                 | 1      | Ready  | Hold Print Next Delete PD            | F GIF TIFF PCL AFP View |
| <b>QPAUTUSR</b>           |            | 5/3/02 11:31 AM       | 5                 |        | n      | The I of The late A Tree Port of the | F GIF TIFF PCL APP View |

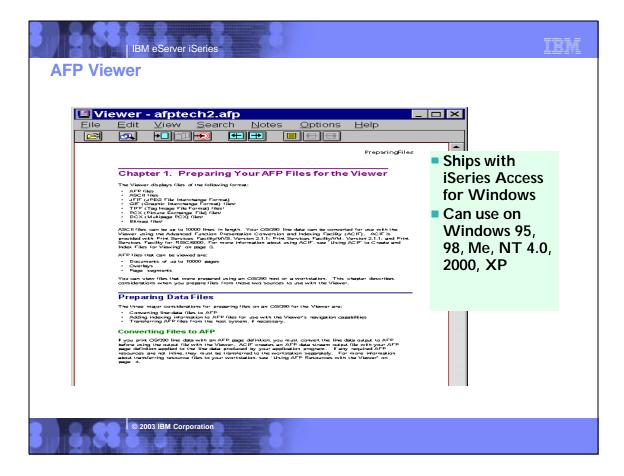

| IBM eServer iSeries                                                                                                    |                                                                             | IBM |
|----------------------------------------------------------------------------------------------------|-----------------------------------------------------------------------------|-----|
| Set up AFP Viewer for Internet E                                                                                                    | Explorer users                                                              |     |
| s Edit File Type                                                                                                    |                                                                             |     |
| Ē                                                                                                    | Size Type Modified                                                          |     |
| Change Icon                                                                                                    | File Folder 5/4/99 1:48                                                     |     |
|                                                                                                    | File Folder 5/5/99 1:30                                                     | PM  |
| F                                                                                                    | File Folder 8/9/00 8:57                                                     | AM  |
| F Description of type: Print AFP                                                                                                    | File Folder 8/9/00 8:57                                                     | AM  |
| E Torontourier Aber                                                                                                    | File Folder 12/11/00.10                                                     |     |
| ç .                                                                                                    | Editing action for type: Print AFP                                          | ×   |
|                                                                                                    | Action:                                                                     |     |
| Content type (MIME): application/vnd.ibm.modcap                                                                                                    | OPEN OK                                                                     | 1   |
| Default extension for content type: _afp     Actions:     OPEN     print                                                                                                    | Application used to perform action:<br>Cancel<br>Cancel<br>Cancel<br>Browse | j   |
| New       Edit       Bemove       Set Default         ✓       Confirm open after download         △       Always show extension       Browse in same window         ○       OK       Cancel | Create 'New File Type' fo<br>AFP output<br>SCS output                       | )r  |
| © 2003 IBM Corporation                                                                                                    |                                                                             |     |

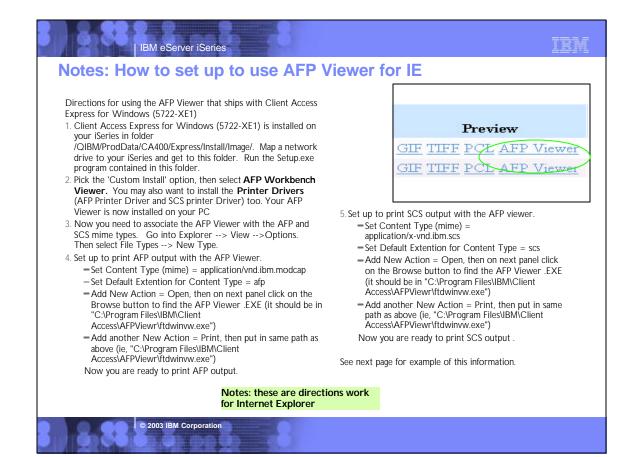

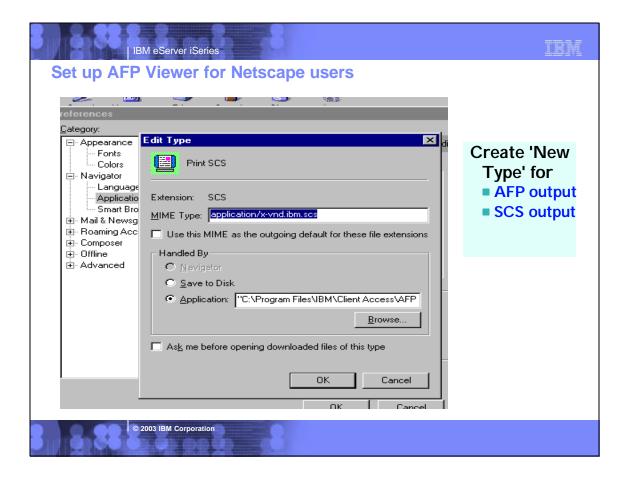

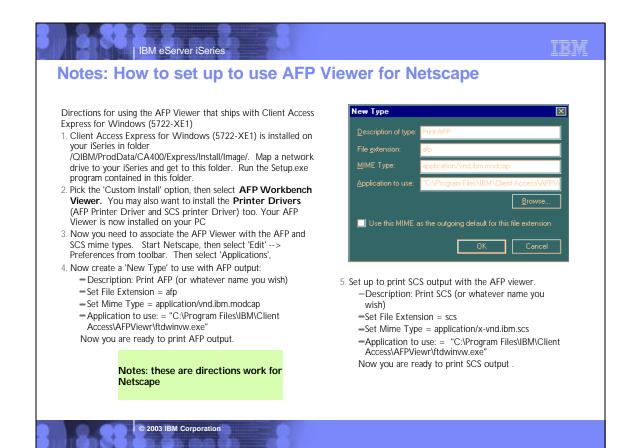

| IBM. (P)                                       | iSeries A                               | ccess f            | or Web                 |                                    |                   |                           |
|------------------------------------------------|-----------------------------------------|--------------------|------------------------|------------------------------------|-------------------|---------------------------|
| <u> </u>                                       | Webarcess                               |                    |                        |                                    |                   |                           |
| My Falder                                      | Printers                                |                    |                        |                                    |                   |                           |
| My Horse Page<br>Frint                         | (c) (c) (c) (c) (c) (c) (c) (c) (c) (c) | H R                |                        |                                    |                   | If you have<br>restricted |
| Printee output<br>Cristers<br>Internet printes | Printer                                 | Printer<br>Status  | Printer Action         | Printer<br>Description             | Output Queue      | which printers            |
| Printer abaras<br>Output garas                 | AFPMAYUS                                | Stopped            | Make Unavailable Start | AFP Printer for test               | OUSRSYS/AFPMAYUS  | access to via             |
| Montagos                                       | AFPRENATA                               | Unavailable        | Make Available Start   |                                    | QUERSYS(AFPRENATA | iSeries                   |
| Joha                                           | APRINTER                                | Unavailable        | Make Available Start   | DEPTB                              | QUSRSYS/APRINTER  | NetServer,                |
| .5250                                          | AFRINTER 1                              | Unavailable        | Make Available Start   | DEPTB                              | QUERSYS(APRINTER) | then only                 |
| Dabase<br>Files                                | ABEMATA                                 | Vary<br>on pending | Make Unavailable Start | renata test printers               | QUERSYS/ARENATA   | those printers            |
| Common4<br>Customize<br>Other                  | ATZA                                    | Unavailable        | Make Available Start   | DEVICE<br>CREATED FOR<br>RCHASIDD. | OUSRSYS(ATZA      | up in this list           |
| Related Links:                                 | DEMPDF                                  | Unavailable        | Make Avalable Start    |                                    | QUERSYSTEMPDE     |                           |
| Gerine Access for Web<br>Cheet Access          | DEMSNMP                                 | Stopped            | Make Unavailable Start |                                    | QUERSYSDEMSNMP    |                           |
| Operations Nontgette                           | LAWPDFPRTR                              | Unavailable        | Make Available Start   |                                    | QUERSYSTAWFDFPRTR |                           |
| WebSphere Host<br>Publisher                    | IWAAFP                                  | Unavailable        | Make Available Start   | Printer for Access                 | OUSRSYSTWAAFP     |                           |

|  | _ |
|--|---|
|  |   |
|  |   |
|  |   |

## **Internet Printers**

IBM eServer iSeries

| My Folder                                       | Internet            | r muci s        |                                             |                        |
|-------------------------------------------------|---------------------|-----------------|---------------------------------------------|------------------------|
| My Home Page<br>Print                           | 10.40 (1)           | 1> 14 <b>R</b>  |                                             |                        |
| Printer output<br>Printers<br>Internet printers | Internet<br>Printer | Output Queue    | URL                                         | Printer Data Type      |
| Eninter shares<br>Output gostas                 | IppScs              | QUSRSYS/IPP     | http://R.CHAS IDD:63 l/ipp/printers/lppScs  | SNA Character String   |
| Missigis                                        | IppBasic            | QUERSYSAPP      | http://RCHAS1DD:631/ipp/printers/IppBasic   | Auto-select            |
| lobe                                            | ABENATA®            | QUSRSYS/ARENATA | http://RCHAS1DD:631/ipp/printers/ARENATAip  | Auto-select            |
| \$250                                           | IWAAFP              | QUSESYS/IWAAFP  | http://RCHAS1DD:631/ipp/printers/TWAAFF     | Advanced function prin |
| Databaso                                        | IppPrinter          | OUSRSYS/PRINTER | http://RCHAS1DD-631/ipp/printers/lppPrinter | Auto-select            |
| Files<br>Command                                | lpp                 | OUSRSYS/IPP     | http://RCHAS1DD.631/ipp/printers/Ipp        | Auto-select            |
| Custonize                                       | DBMPDF              | QUSESYS/DBMPDF  | http://RCHAS1DD:631/app/printers/DBMPDF     | Auto-select            |

URL is used by the IPP client to access the iSeries print resources.

### These print resources can be controlled via Access for Web

- Can use the 'hold, release, delete, view' functions to work with these spooled file

## IBM eServer iSeries

resous 2003 IBM Corporation

## **Notes: Internet Printers use IPP**

#### IPP

IPP printing allows you to send and manage print information from a variety of remote sites by sending print information over the Internet or Intranet. IPP is a versatile printing method, and should be supported by a variety of printers and network adapters. This protocol provides the advantages of printing with LPR/LPD, but is significantly easier to manage and troubleshoot because print status information is available during the printing process. IPP also provides excellent security by allowing SSL encryption.

IPP printing solutions communicate using TCP/IP ports, and require an HTTP server, Java, and Digital Certificate Manager (if SSL is used). Not all devices support IPP, so verify hardware compatibility before implementing an IPP-based printing solution.

#### Situation

You need to provide printing services across several existing LANs, which consist of both PCs and several servers, and must include your sales staff at several remote offices across the country. Because your printing solution ties in existing hardware from a several LANs, you require a printing solution that will be compatible with a wide variety of printers and network adapters. Moreover, you will have to configuring printers and work with print jobs and errors at several remote sites. Also, since some of the communication involves confidential information, you require a printing solution that provides secure communication. With these needs in mind, you decide that printing over your corporate Intranet will be the most versatile option, so you need to configure your network to support IPP printing.

#### Details

IPP printing requires an IPP server handling requests from a variety of IPP client devices. Since this communication uses HTTP, print requests can travel over your company's Intranet or over the Internet. IPP uses SSL to encrypt communication and provide secure connections.

IPP server is available in OS/400 V5R1. The IPP driver requires V5R2.

© 2003 IBM Corporation

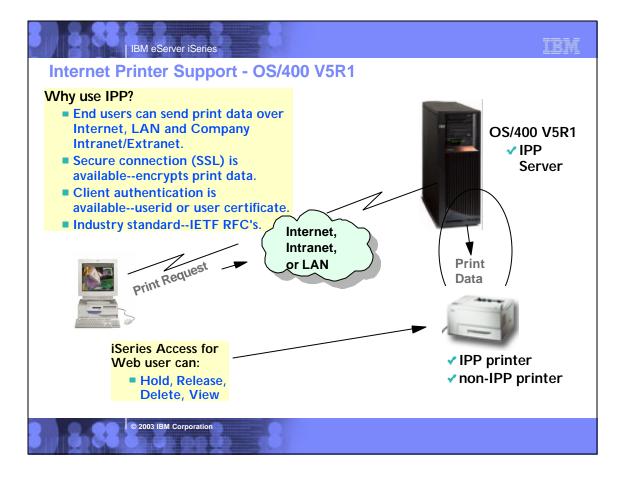

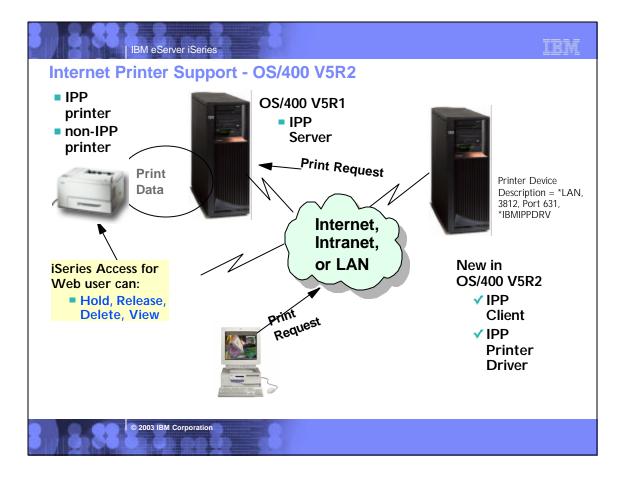

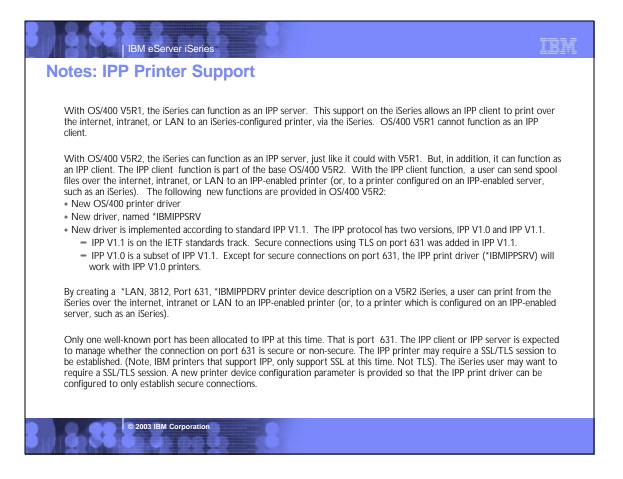

| IBM.                                                              | iSeries Ac        | cess fo  | or W    | eb    |        |
|-------------------------------------------------------------------|-------------------|----------|---------|-------|--------|
|                                                                   | webaccess         |          |         |       |        |
| 🔁 <u>My Folder</u>                                                | Output Que        | ues      |         |       |        |
| <u>My Home Page</u><br>Print                                      | ⊲ ≪  ◀ [1] ▶ 1≫ ▷ | R        |         |       |        |
| <u>Printer output</u><br>Printers                                 | Output Queue      | Status   | Action  | Files | Writer |
| Internet printers                                                 | QGPL/ADAFIN       | Held     | Release | 0     |        |
| <u>Printer shares</u><br>Output queues                            | QGPL/ADAFIN1      | Released | Hold    | 0     |        |
| Messages                                                          | QGPL/EFLORES      | Released | Hold    | 0     |        |
| Jobs                                                              | QGPL/GPA#         | Released | Hold    | 0     |        |
| 5250                                                              | QGPL/OBJOUTQ2     | Released | Hold    | 0     |        |
| Database                                                          | QGPL/QDKT         | Released | Hold    | 0     |        |
| Files                                                             | QGPL/QPRINT       | Released | Hold    | 6832  |        |
| Command                                                           | QGPL/QPRINTS      | Released | Hold    | 13    |        |
| Customize                                                         | QGPL/QPRINT2      | Released | Hold    | 0     |        |
| Other<br>Related Links:<br>Series Access for Web<br>Client Access |                   | ሚ        |         |       |        |

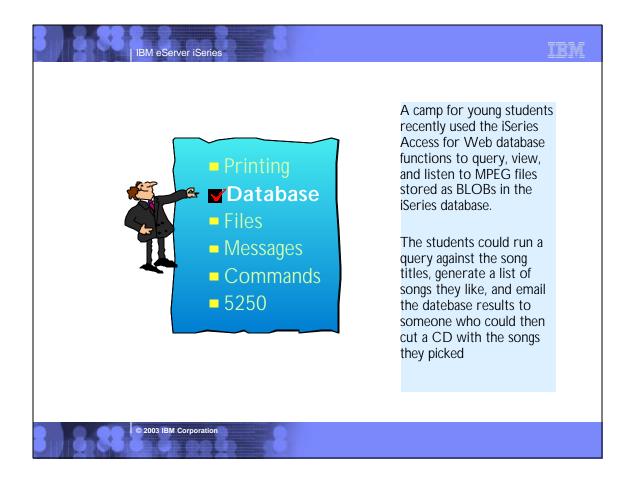

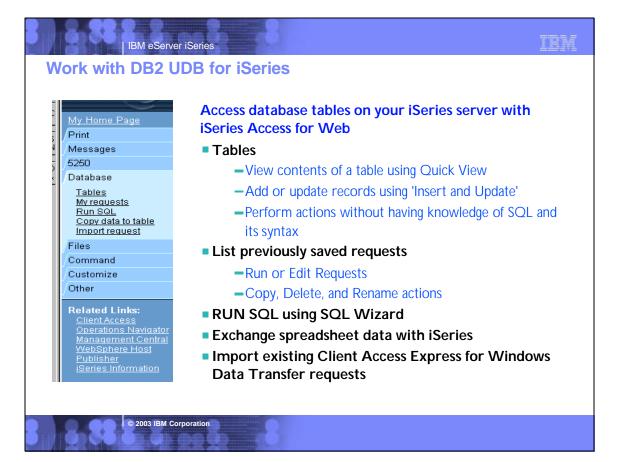

## Notes: Access database tables on iSeries

#### Tables

- View a list of database tables on your iSeries server.
- $\ensuremath{^\circ}$  Perform actions on these tables without having knowledge of SQL and its syntax.
- View the contents of a table in a paged list, using the Quick view action.
- Add and update records in a table using the Insert and Update actions.
- Create your own customized SQL request for a table using the Create SQL request action.

#### My requests

- View a list of previously saved requests.
- Run or Edit requests from this list.
- Manage lists using the Copy, Delete, and Rename actions
- Create and manage shortcuts to requests

#### Run SQL

- Run SQL statements dynamically.
- View output as a paged list or in a popular file format, like Microsoft Excel or Lotus 1-2-3. (Output format depends on how you have your browser configured and whether the browser can locate a plug-in for the output type you choose.)
- Customize how data is returned by setting options specific to the output type.
- Build SELECT statements using an SQL Wizard.

© 2003 IBM Corporation

• Save requests for repeated use.

#### Copy data to table

- Copy existing data files from your PC to a database table on your iSeries server.
- These data files can be in many popular file formats, including Microsoft Excel and Lotus 1-2-3.

TRM

- Replace the contents of a table or add data to an existing table.
- Create a new database table based on the contents of a workstation file
- Save requests for repeated use.

#### Import request

- Import Client Access Data Transfer upload and download requests into iSeries Access for Web copy data and SQL requests.
- Imported requests are automatically converted to iSeries Access for Web format.
- Run and edit converted requests on your iSeries server just like other copy data and SQL requests.

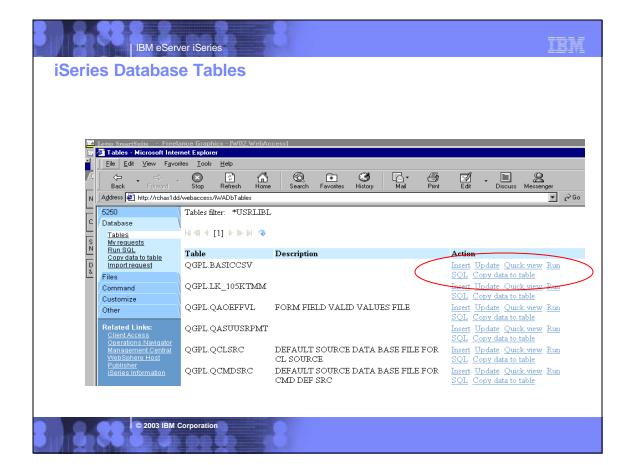

| В                                                                                                    | /l eServer iSeries                                                                                                    |              | IBM                                                                                                    |  |
|----------------------------------------------------------------------------------------------------|----------------------------------------------------------------------------------------------------|--------------|----------------------------------------------------------------------------------------------------|--|
| Run SQL                                                                                                    |                                                                                                    |              |                                                                                                    |  |
| Run SQL [RCHAS1DD.]     Eile Edit View Favor     Back Fotward     Address @ http://rchas1dd                                                                                                    | Stop Refresh Home Search Favorites History Mail Pri                                                                                                    | <b>B</b> int |                                                                                                    |  |
| IBM • ON The second second sec | iSeries Access for Web<br>cminer<br>Run SQL<br>SQL Statement<br>SQL Wizard                                                                                                    | @            | <ul> <li>Run SQL<br/>allows you<br/>to<br/>dynamically<br/>run SQL<br/>statements</li> <li>Includes<br/>SQL<br/>Wizard</li> </ul> |  |
| Customize                                                                                                    | SQL Output<br>Type: Preview                                                                                                    | 0            | vvizaru                                                                                                    |  |
| Related Links:<br>ClientAccess<br>Operations Navigator<br>Management Central<br>WebSphere Host<br>Publisher<br>(Series information                                                                                                    | Format         Image: Second second seco | 0            |                                                                                                    |  |
|                                                                                                    | Connection<br>Connection: IBM Toolbox for Java - RCHAS1DD.RCHLAND.IBM.COM 💌                                                                                                    | 0            |                                                                                                    |  |
|                                                                                                    |                                                                                                    |              |                                                                                                    |  |
| © 2                                                                                                    | 003 IBM Corporation                                                                                                    |              |                                                                                                    |  |

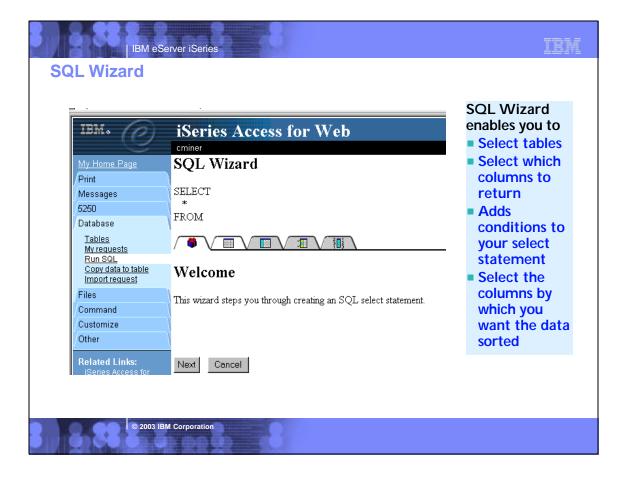

## Notes: Run SQL

#### SQL Output Details

When the SQL statement is run, the output is displayed in the browser, or it can be loaded using another application or saved to a file. The output behavior is dependent on the selected SQL output type and on the current browser settings. Most output types support settings for additional output customization. The following output types are supported:

IBM eServer iSeries

- Preview Paged-table list format, displayed in the browser. The maximum number of rows returned in the list can be limited, using Customization to set a database preference.
- Comma Separated Value -Text format where fields are separated by commas.
- Data Interchange Format Format that represents data in rows and columns. The DIF format is used for data interchange between spreadsheet programs and other application programs.
- Hyper Text Markup Language Format commonly used by internet browsers. The rows per table setting controls whether the output is returned as a paged-list, similar to the preview type, or as a single HTML page.
- Lotus 1-2-3 Version 1- Format used by Lotus 1-2-3 Version 1. The generated output can also be used with newer versions of the Lotus 1-2-3 application. Output is truncated to 8192 rows, since 8192 rows is the maximum sheet size supported by the Lotus 1-2 3 version 1 format.
- Microsoft Excel 3 Binary Interchange File Format used by Microsoft Excel 3. The generated output can also be used with newer versions of the Microsoft Excel application. Output is truncated to 16384 rows, since 16384 rows is the maximum number of rows supported by the Microsoft Excel 3 format.

© 2003 IBM Corporation

- Microsoft Excel 4 Binary Interchange File Format used by Microsoft Excel 4. The generated output can also be used with newer versions of the Microsoft Excel application.
   Output is truncated to 16384 rows, since 16384 rows is the maximum number of rows supported by the Microsoft Excel 4 format.
- Text Plain Plain text format used for editing, displaying and printing. No separator characters are placed between the fields of data.
- Text Tab Delimited Text format where fields are separated by tab characters.

#### Format Details

The format settings control how values in date and time columns are returned.

Available formats are the short, medium, long, and full formats for the current language. The standard ISO date and time formats are also available.

Some languages do not support four different date and time formats. Therefore, some entries in the format lists can be identical.

#### **Connection Details**

The connection setting controls the database connection used to run the SQL statement.

Database connections can be defined by the system administrator, using Database Customization

| Day Folder                          | Edit SQL Request                                                             |              |
|-------------------------------------|------------------------------------------------------------------------------|--------------|
| My Home Page                        |                                                                              |              |
| Print                               | SQL Statement @                                                              |              |
| Messages                            | SELECT                                                                       | New in V5R2  |
| lobe                                | "CUSNOR", "BALDUE", "LSTNAR", "INIT",<br>"STREET", "CITY", "STATE", "ZIPCOD" | edition      |
| 5250<br>Database                    | PRON QIWS. OCUSTCOT                                                          |              |
| Tebles                              | VHERE                                                                        | XML outpu    |
| My requests                         | SQL Wizard                                                                   | type         |
| Run SOL<br>Copy data to table       |                                                                              | · · · ·      |
| Import request                      | SQL Output                                                                   | Destination  |
| Fder<br>Connand                     | Type: Extensible Markup Language ( xm/) - Settinge                           | now include  |
| Customite                           | Destination: Browser                                                         | -Mail as a   |
| Other                               |                                                                              |              |
| Related Links:                      | Format                                                                       | attachme     |
| perior Access for Web               |                                                                              | - My Folder  |
| Clast Acces<br>Operations Newlyston | Time: 8:07 07 PM                                                             | iviy i oldel |
| WebSphere Hoet<br>Publisher         | And loss of the                                                              |              |
| dense Information.                  | Connection                                                                   |              |
|                                     | Connection: BM Teelbox for Java - RCHASIDD.RCHLAND. BM.COM                   |              |

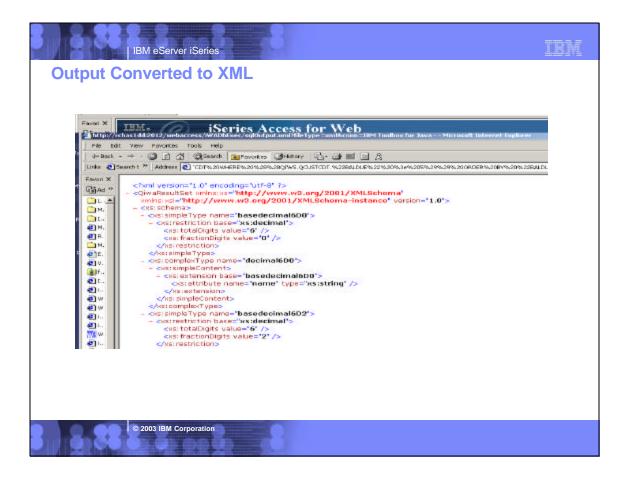

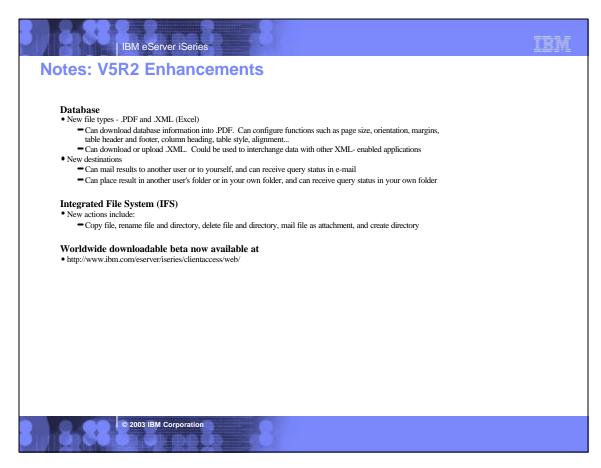

| IBM. COL                              | iSories Acc                              | ess for Web                                                       | )                                              |          |               |          |
|---------------------------------------|------------------------------------------|-------------------------------------------------------------------|------------------------------------------------|----------|---------------|----------|
|                                       | eniner                                   | caalor meb                                                        |                                                | RCHASLD  | DRCHLAND      | DIBM COM |
| My Folder                             | My Requests                              | ŝ                                                                 |                                                |          |               |          |
| My Hone Page                          | и а с птъ в и                            |                                                                   |                                                |          |               |          |
| Print<br>Messages                     | 1.1.1.1.1.1.1.1.1.1.1.1.1.1.1.1.1.1.1.1. | 100 <del>00</del>                                                 |                                                |          |               |          |
| lobs                                  | Request                                  | Description                                                       | Action                                         | Shorteut | Created<br>By | Access   |
| 5250<br>Databars<br>Tables            | 🚰 A ShortCust                            | Select from the Parts<br>table - Looking for<br>NULL Descriptions | Run Copy                                       | Үөз      | wademo        | *PUBLI   |
| My requests<br>Run SOL                | Ҏ bargains                               |                                                                   | Run Copy                                       | Yes      | boatadmin     | *PUBLI   |
| Copy data to table<br>Import request  | CUST Balance                             | Check for balance due over 5                                      | Run Copy Delete Rename Create<br>shortcut Edit | No       | cminer        | cminer   |
| Files<br>Command                      | Shortcut to<br>Customer List             | All customers - output<br>to Excel                                | Run Copy                                       | Yes      | jrbauer       | *PUBLI   |
| Customite<br>Other                    | P Shortcut to My<br>Upload Request       | My Upload Request                                                 | Run Copy                                       | Yes      | wa01          | *PUBLI   |
| Related Links:                        | Ҏ short bello                            |                                                                   | Run Copy                                       | Yes      | jek           | *PUBLI   |
| Series Access for Web                 | 🚰 ShortUpload                            |                                                                   | Run Copy                                       | Yes      | jek           | *PUBLI   |
| Clical Arress<br>Operations Neverther | terryShort                               |                                                                   | Run Copy                                       | Yes      | jek           | *PUBLI   |

| Files       Table to Rec       Text-Tab Delinitied (txt)       from         Command       Table:       Lotus 1-2-3 Version 1 (wk1)       spreadshe         Customize       Action:       Replace data if table exists       database         Related Links:       Connection       Can 'Replace                                                                                                    | Home Page       Copy Data to Table         ht       ssages         status       File to Copy         50       File:         isbase       File type:         Character set:       Plain Text (M)<br>Comma Separated Value (.csv)          Character set:       Plain Text (M)<br>Comma Separated Value (.csv)         Data Interchange Format (.dif)       Image: Comma Separated (.dif)         reguests       Data Interchange Format (.dif)         nmand       Table to Rect         table:       Lotus 1-2-3 Version 1 (.wk1)         Action:       Replace data if table exists                                                                                                    |
|----------------------------------------------------------------------------------------------------|----------------------------------------------------------------------------------------------------|
| My Home Page       Copy Data to Table         Print       File to Copy         S250       File:         Database       File type:         Comma Separated Value (.csv)       Image: Character set:         Plain Text (.txt)       Comma Separated Value (.csv)         Copy data to table       Plain Text (.txt)         Import requests       Microsoft Excel 3 (.xis)         Files       Data Interchange Format (.dif)         Command       Table:         Action:       Replace data if table exists         Other       Connection                                                                                                    | Home Page       Copy Data to Table         nt       ssages         ssages       File to Copy         50       File:         sabase       File type:         comma Separated Value (.csv) ▼         character set:       Plain Text (txt)         conv data to table       Character set:         noort requests       Microsoft Excel 3 (xls)         noort request       Microsoft Excel 4 (xls)         noort request       Table to Reci         Table:       Lotus 1-2-3 Version 1 (wk1)         Action:       Replace data if table exists ▼                                                                                                    |
| Print       Messages         Messages       File to Copy         5250       File:       Browse         Database       File type:       Comma Separated Value (.csv) •         Tables       Character set:       Plain Text (bd)         Morrosoft Excel 3 (xls)       Data Interchange Format (.dif)       • Upload d         Files       Table to Rect       Table:       Lotus 1-2-3 Version 1 (.wk1)       • Upload d         Customize       Other       Action:       Replace data if table exists •       • Can 'Replace                                                                                                    | Image: Second state state     File to Copy       S0     File:     Browse       S0     File:     Browse       sabase     File type:     Comma Separated Value (.csv) ▼       ables     Character set:     Plain Text (.td)<br>Comma Separated Value (.csv) ▼       opy data to table<br>noort requests     Character set:     Plain Text (.td)<br>Comma Separated Value (.csv)       opy data to table<br>noort requests     Microsoft Excel 3 (.xls)<br>Microsoft Excel 4 (.xls)<br>Data Interchange Format (.dif)<br>Table to Rect<br>Table:     Upload data<br>from<br>spreadsheet<br>database                                                                                                    |
| 5250     File:     Browse       Database     File type:     Comma Separated Value (.csv)        Tables     Character set:     Plain Text (xt)       Conv data to table     Comma Separated Value (.csv)     Import Text (xt)       Conv data to table     Microsoft Excel 3 (xts)     Import Text (xt)       Files     Table to Rect Text - Tab Delimited (txt)     Import Text (xt)       Command     Table:     Lotus 1-2-3 Version 1 (wkt)       Other     Action:     Replace data if table exists       Related Links:     Connection     Can 'Rep                                                                                                    | 50       File:       Browse         sabase       File type:       Comma Separated Value (.csv) •         character set:       Plain Text (.bt)       Comma Separated Value (.csv) •         un SQL       Character set:       Plain Text (.bt)       Comma Separated Value (.csv)         opy data to table       Microsoft Excel 3 (.xls)       Microsoft Excel 4 (.xls)       Upload data         noort request       Table to Rect       Text- Tab Delimited (.bt)       from         stomize       Action:       Replace data if table exists •       atabase                                                                                                    |
| Database       Tables         Tables       File type:         Comma Separated Value (.csv) ▼         Character set:       Plain Text (txt)         Conv data to table       Character set:         Import requests       Plain Text (txt)         Comma Separated Value (.csv) ▼         Character set:       Plain Text (txt)         Comma Separated Value (.csv)       Microsoft Excel 4 (xts)         Data Interchange Format (.dif)       Text - Tab Delimited (txt)         Costomize       Cotus 1-2-3 Version 1 (wkt)         Other       Action:         Related Links:       Connection                                                                                                    | abase     File type:     Comma Separated Value (.csv)       ables     Character set:     Plain Text (.kt)<br>Comma Separated Value (.csv)       opy data to table<br>noor request     Character set:     Plain Text (.kt)<br>Comma Separated Value (.csv)       oss     Table to Rect<br>Text - Tab Delimited (.kt)     Data Interchange Format (.dti)       Table:     Lotus 1-2-3 Version 1 (.wk1)     from<br>spreadsheet<br>database                                                                                                    |
| Tables       File type:       Comma Separated Value (.csv)          My requests       Character set:       Plain Text (txl)         Conv data to table       Microsoft Excel 3 (xis)       Upload d         Import request       Microsoft Excel 4 (xis)       Data Interchange Format (.dif)       If from         Files       Table to Rect       Table:       Lotus 1-2-3 Version 1 (.wk1)       If from         Customize       Action:       Replace data if table exists        Can 'Replace         Related Links:       Connection       Can 'Replace                                                                                                    | ables       File type:       Comma Separated Value (.csv) ▼         w requests       Character set:       Plain Texk (txt)         onv data to table       Microsoft Excel 3 (xts)       ■         onport requests       Microsoft Excel 3 (xts)       ■         nmmand       Table to Rect       Texk - Tab Delimited (txt)       ■         tomize       Action:       Replace data if table exists ▼       ■         terr       Data Interchange Format (.wkt)       ■       Spreadsheet                                                                                                    |
| Tables       Character set:       Plain Text (.bd)<br>Comma Separated Value (.csv)<br>Microsoft Excel 3 (.xls)       Upload d         Files       Table to Rec       Table:       Data Interchange Format (.dif)<br>Text-Tab Delimited (.bd)       Import requests         Command       Customize       Action:       Replace data if table exists       Spreadshot<br>database         Related Links:       Connection       Connection       Can 'Rep                                                                                                    | ables<br>yrequests<br>un SQL<br>opy data to table<br>noort request       Character set:       Plain Text (txt)<br>Comma Separated Value (csv)<br>Microsoft Excel 3 (xls)         opy data to table<br>noort request       Microsoft Excel 4 (xls)       ■ Upload data<br>from         ass       Table to Rect<br>Table:       Lotus 1-2-3 Version 1 (wk1)       ■ spreadsheet<br>database                                                                                                    |
| Run SGI<br>Run SGI<br>Copy data to table<br>Import request       Comma Separated Value (.csv)<br>Microsoft Excel 3 (.xis)<br>Data Interchange Format (dif)<br>Text - Tab Delimited (.txt)<br>Lotus 1-2-3 Version 1 (.wk1)       Upload d<br>from<br>spreadshe<br>database         Command<br>Customize<br>Other       Table to Rect<br>Table:       Replace data if table exists       Comma Customize<br>(.txt)         Related Links:       Connection       Connection       Can 'Replace                                                                                                    | Image: Solution Solution |
| Copy data to table<br>Import request       Microsoft Excel 4 (xis)<br>Data Interchange Format (.dif)<br>Text-Tab Delimited (.txt)<br>Lotus 1-2-3 Version 1 (wk1) <ul> <li>Upload d<br/>from<br/>spreadshe<br/>database</li> <li>Replace data if table exists</li> <li>Connection</li> <li>Can 'Replace</li> <li>Can 'Replace<!--</td--><td>obv data to table<br/>noor request     Microsoft Excel 4 (xis)     ■ Upload data       os     Table to Rec<br/>Text - Tab Delimited (txt)     ■ Table:<br/>Lotus 1-2-3 Version 1 (wk1)     ■ Spreadsheet<br/>database</td></li></ul> | obv data to table<br>noor request     Microsoft Excel 4 (xis)     ■ Upload data       os     Table to Rec<br>Text - Tab Delimited (txt)     ■ Table:<br>Lotus 1-2-3 Version 1 (wk1)     ■ Spreadsheet<br>database                                                                                                    |
| Files       Table to Rec       Text-Tab Delinitied (txt)       from         Command       Table:       Lotus 1-2-3 Version 1 (wk1)       spreadshe         Customize       Action:       Replace data if table exists       database         Related Links:       Connection       Can 'Replace                                                                                                    | Table to Rec     Text - Tab Delimited (txt)     from       mmand     Table:     Lotus 1-2-3 Version 1 (wk1)     spreadsheet       stomize     Action:     Replace data if table exists     database                                                                                                    |
| Command     Table:     Lotus 1-2-3 Version 1 (wk1)     Spreadshe       Customize     Action:     Replace data if table exists     database       Other     Connection     Can 'Replace                                                                                                    | Table: Lotus 1-2-3 Version 1 (wk1) spreadsheet<br>Action: Replace data if table exists database                                                                                                    |
| Customize     Action:     Replace data if table exists     spreadshe database       Other     Connection     Can 'Replace                                                                                                    | Action: Replace data if table exists  Action: Replace data if table exists  database                                                                                                    |
| Other         Action         Interplace data mable exists         database           Related Links:         Connection         Can 'Replace data mable exists         Can 'Replace data mable exists                                                                                                    | database                                                                                                    |
| Related Links: Connection                                                                                                    |                                                                                                    |
|                                                                                                    |                                                                                                    |
|                                                                                                    | lient Access Connection: URM Toolbox for Java- BCHAS1DD BCHI AN                                                                                                    |
| Operations Navigator<br>Management Central                                                                                                    |                                                                                                    |
| WebSphere Hect                                                                                                    | perations Navigator                                                                                                    |
|                                                                                                    | anagement Central                                                                                                    |
| iSeries Information                                                                                                    | Imagement Central<br>(ebSphere Host<br>ublisher     Copy Data to Table     Save Request     table or                                                                                                    |
| iSeries Information                                                                                                    | Contents         Contents         Contents         Contents         of           Copy Data to Table         Save Request         table or         table or                                                                                                    |
| WebSphere Host Conv Date to Table Save Request toble on                                                                                                    | anagement Central Contents O                                                                                                    |
| Review Information                                                                                                    | Imagement Central<br>(ebSphere Host<br>ublisher     Copy Data to Table     Save Request     table or                                                                                                    |
| iSeries Information                                                                                                    | Imagement Central<br>(ebSphere Host<br>ublisher     Copy Data to Table     Save Request     table or                                                                                                    |
| iCariac Information                                                                                                    | Imagement Central<br>(ebSphere Host<br>ublisher     Copy Data to Table     Save Request     table or                                                                                                    |
| iSeries Information                                                                                                    | Imagement Central<br>(ebSphere Host<br>ublisher     Copy Data to Table     Save Request     table or                                                                                                    |
| iSeries Information                                                                                                    | Imagement Central<br>(ebSphere Host<br>ublisher     Copy Data to Table     Save Request     table or                                                                                                    |
| iSories Information                                                                                                    | Imagement Central<br>(ebSphere Host<br>ublisher     Copy Data to Table     Save Request     table or                                                                                                    |
| Review Information                                                                                                    | Imagement Central<br>(ebSphere Host<br>ublisher     Copy Data to Table     Save Request     table or                                                                                                    |

|                                                                     | ata Transfer Request [RCHAS1DD.RCHLAND.IBM.COM] - Microsoft Internet Explorer           |
|---------------------------------------------------------------------|-----------------------------------------------------------------------------------------|
| <u>E</u> ile <u>E</u> dit ⊻iew F <u>a</u> vo                        |                                                                                         |
| → → → ,<br>Back Forward                                             | , 💟 🚺 🚮 😡 💽 🇭 🖾 - 🎒 📝 - "<br>Stop Refresh Home Search Favorites History Mail Print Edit |
| Address 🙋 http://rchas1dd                                           | d/webaccess/WADbImport 💽 🔗 Go 🗍 Links »                                                 |
| IEM,                                                                | iSeries Access for Web                                                                  |
| e e                                                                 | Cminer RCHAS1DD.RCH                                                                     |
| My Home Page                                                        | Import Client Access Data Transfer Request                                              |
| Print                                                               | Import chene i kooss Data I funsior request                                             |
| Messages                                                            | Specify the Client Access Data Transfer request you want to import. The request will be |
| 5250                                                                | converted to an Access for Web request.                                                 |
| Database                                                            | Note: The converted Access for Web request could work differently than the Client       |
| <u>Tables</u>                                                       | Access request. Verifying the converted request is strongly recommended.                |
|                                                                     | . , , , , , , , , , , , , , , , , , , ,                                                 |
| <u>My requests</u><br>Run SQL                                       |                                                                                         |
| Run SQL<br>Copy data to table                                       | Client Access request. Browse                                                           |
| Run SQL<br>Copy data to table<br>Import request                     | Client Access request. Browse Browse                                                    |
| Run SQL<br>Copy data to table<br>Import request                     |                                                                                         |
| Run SQL<br>Copy data to table<br>Import request<br>Files<br>Command |                                                                                         |
| Run SQL<br>Copy data to table<br>Import request                     | Character set: Western (ISO-8859-1)                                                     |

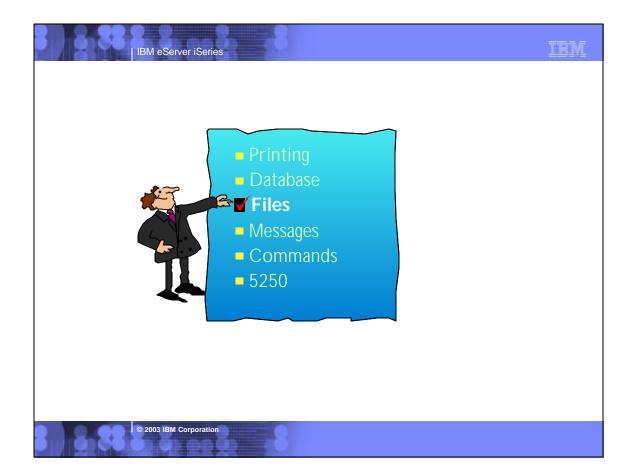

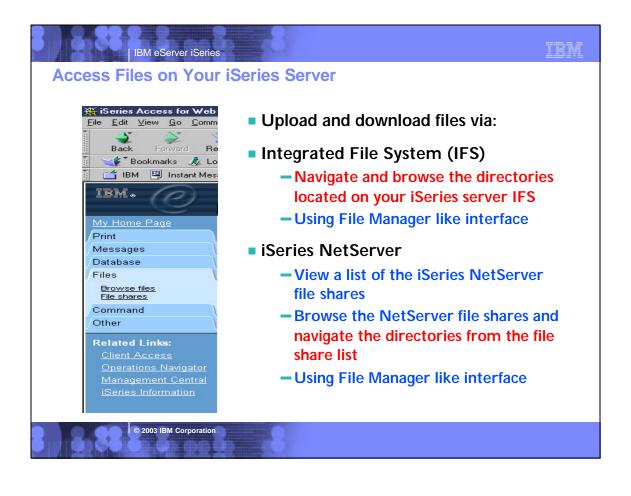

| • 1cientoveinticiete                      | Directory Conter                                                             | its <u>/CMI</u>    | NER/               | Copy file                                                                                |
|-------------------------------------------|------------------------------------------------------------------------------|--------------------|--------------------|------------------------------------------------------------------------------------------|
| ASFToment     boats     bachulz     cache | Copy Files to Server<br>Copy files to the current direc<br>Create directory. |                    |                    | <ul> <li>Rename file and<br/>directory</li> <li>Delete file and<br/>directory</li> </ul> |
| CALAB                                     | Create subdirectory in curren                                                |                    |                    | Mail file as                                                                             |
| ▶ <u>celi</u>                             | Name                                                                         | Size<br>(bytes) Ty | rpe Modif          | attachment                                                                               |
| CIMINER<br>CIMINER                        | / (Parent Directory)                                                         |                    |                    | Create directory                                                                         |
| ► <u>csky</u>                             | 5250Customize bmp                                                            | 2359350 Fi         | 05/23/2002<br>PM   | 10.54:32 Copy Rename Delete<br>Mail                                                      |
| ▶ <u>csmith</u><br>▶ daw                  | 5250OustomizeMore.bmp                                                        | 2359350 Fi         | e 05/23/2002<br>PM | 10:54:50 Copy Rename Delete<br>Mail                                                      |
| ▶ <u>dev</u><br>▶ drive 1                 | AFPviewerl.bmp                                                               | 787510 Fi          | e 05/23/2002<br>PM | 10.55:05 Copy Rename Delete<br>Mail                                                      |
| • etc                                     | BIRDSING.BMP                                                                 | 26678 Fi           | e 06/13/2002<br>PM | 02:38:08 Copy Rename Delete<br>Mail                                                      |
| Excite demo     Ecole Diale 1             | Bri3Fish.temp                                                                | 6632934 Fi         | e 05/23/2002<br>PM | 10:56:14 Copy Rename Delete<br>Mail                                                      |

| Entoveinficiete AFPviewer1 by                                                      | np 787510 F                                                                                                    | de PM                      | 05 <u>Copy Rename</u> Delete                       |
|------------------------------------------------------------------------------------|----------------------------------------------------------------------------------------------------|----------------------------|----------------------------------------------------|
| T T OLD C AN                                                                       |                                                                                                    | PIA.                       | Mad                                                |
| ats BIRDSING BI                                                                    | ₫ 26678 F                                                                                                    | de 06/13/2002 02:380<br>PM | 08 <u>Copy Rename Delete</u><br><u>Mail</u>        |
| the Bri3Fish.bmp                                                                   | 6632934 F                                                                                                    | de 05/23/2002 10.56.<br>PM | 14 <u>Copy Rename Delete</u><br><u>Mail</u>        |
| LAB News121.doc                                                                    | 20992 F                                                                                                    | de 05/23/2002 11:00:5      | 56 <u>Copy Rename</u> Delete<br>Mail               |
| diver PADVTER1.BI                                                                  | <u>₽</u> 26678 F                                                                                                    | de 05/23/2002 10:57:<br>PM | 30 <u>Copy Rename</u> <u>Delete</u><br><u>Mail</u> |
| MSLFD01                                                                            |                                                                                                    |                            |                                                    |
| ath Copy Files to                                                                  | Server                                                                                                    |                            |                                                    |
|                                                                                    | o copy to directory /CMIN                                                                                                    | ER on RCHAS1DD RC          | ELAND IBM COM.                                     |
|                                                                                    | i binary format.                                                                                                    |                            |                                                    |
| File                                                                               | and a second second sec | Browse.                    |                                                    |
| E Replace                                                                          |                                                                                                    |                            |                                                    |
| w Specify the file to Data is copied in the file file file file file file file fil | o copy to directory (CMIN<br>1 binary format.                                                                                                    |                            | HIL/                                               |

## **Notes: File Mime - Type Mapping**

Access for Web uses the file extension to determine the file content types. The file content type is used by the browser to determine how best to render the information. For example, files with an extension of .htm, .html, or .txt are rendered in the browser windows. The browser will also attempt to determine what browser plugin to use for the given file content type. For example, a file with a .pdf extension will cause the browser to attempt to load the Adobe Acrobat Reader.

Access for Web provides a way to extend or override our shipped file extension to file content mapping. This can be done by creating a file call extensions.properties in /QIBM/UserData/Access/Web/Config directory. Some examples of extension.properties entries are:

out=text/plain lwp=application/vnd.lotus-wordpro

A list of file content types, also known as mime-types, can be found at ftp://ftp.isi.edu/in-notes/iana/assignments/media-types/media-types.

© 2003 IBM Corporation

See example of information there at right.

MEDIA TYPES (last updated 2001 August 16)

[RFC2045,RFC2046] specifies that Content Types, Content Subtypes, Character Sets, Access Types, and conversion values for MIME mail will be assigned and listed by the IANA.

| Content 7 | Types and Subtypes   |                   |
|-----------|----------------------|-------------------|
| Туре      | Subtype              | Reference         |
|           |                      |                   |
| text      | plain                | [RFC2646,RFC2046] |
|           | richtext             | [RFC2045,RFC2046] |
|           | enriched             | [RFC1896]         |
|           | tab-separated-values | [Paul Lindner]    |
|           | html                 | [RFC2854]         |
|           | sgml                 | [RFC1874]         |
|           | vnd.latex-z          | [Lubos]           |
|           | vnd.fmi.flexstor     | [Hurtta]          |
|           | uri-list             | [RFC2483]         |
|           | vnd.abc              | [Allen]           |
|           | rfc822-headers       | [RFC1892]         |
|           | vnd.in3d.3dml        | [Powers]          |
|           | prs.lines.tag        | [Lines]           |
|           | vnd.in3d.spot        | [Powers]          |
|           | CSS                  | [RFC2318]         |
|           | xml                  | [RFC3023]         |
|           |                      |                   |

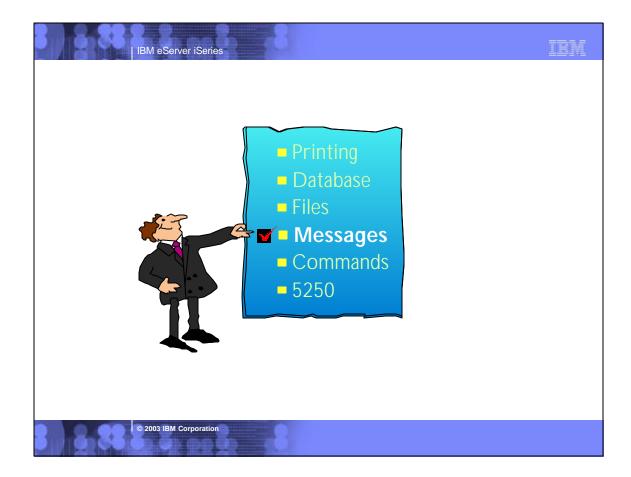

| IBM eSe                                                                                             | rver iSeries                                                                                            |
|----------------------------------------------------------------------------------------------------|----------------------------------------------------------------------------------------------------|
| Messages                                                                                            |                                                                                                    |
| IBM.                                                                                                | Send messages                                                                                           |
| My Folder                                                                                           | <ul> <li>Send a message to <u>users</u> and <u>message queues</u></li> </ul>                            |
| My Home Page                                                                                        | Display messages                                                                                        |
| Messages<br>Display messages<br>Send message<br>Operator messages<br>Message queues                 | <ul> <li>Display, answer and manage messages in the message<br/>queue for the logged on user</li> </ul> |
| Jobs                                                                                                | Operator Messages                                                                                       |
| 5250<br>Database<br>Files<br>Command<br>Customize                                                   | <ul> <li>Display, answer and manage messages in the <u>system</u><br/>operator message queue</li> </ul> |
| Other                                                                                               | Message queues                                                                                          |
| Related Links:<br>iSeries Access for Web<br>Client Access<br>Operations Navigator<br>WebSphere Host | <ul> <li>Select, display and manage messages in <u>message queues</u></li> </ul>                        |
| © 2003 IBM                                                                                          | Corporation                                                                                             |

| The Odd View Par                        |                                         | solt Internet Explores          | a A                 |                       |
|-----------------------------------------|-----------------------------------------|---------------------------------|---------------------|-----------------------|
| Units 🛃 Search t 🏁 🔤 Ad                 |                                         | .bm.com/webaccene/WASendNessage |                     | 1                     |
| (19)                                    |                                         | CSS 101 11 CD                   |                     | and the second second |
|                                         | Nam<br>Soud Masses                      |                                 |                     | BariseD DFW.IBM.C     |
| My Folder                               | Send Messag                             | 2e                              |                     |                       |
| My Home Page                            | To users:                               | BOATHELP                        | Ada                 |                       |
| Fint<br>Merceger                        |                                         |                                 |                     |                       |
| Display nearage<br>Send nearage         | To measure queues<br>From               | QUSRSYS/WUSER                   | Add                 |                       |
| Operator metagon<br>Message groues      | Message type:                           | @ Informational C Inquiry       |                     |                       |
| Jobs                                    | Message:                                |                                 |                     |                       |
| 5250                                    | I need help buy                         | ing a boat                      | Search for users or | -                     |
| Database                                | 100000000000000000000000000000000000000 |                                 |                     |                       |
| Files                                   |                                         |                                 | message queues by   |                       |
| Command                                 |                                         |                                 | clicking on the     |                       |
| Customine<br>Other                      |                                         |                                 | buttons             |                       |
| 00000000                                |                                         |                                 | DULIONS             |                       |
| Related Linke:<br>Series Access for Web | 1                                       |                                 |                     | <u>*</u>              |
| Client Access                           | Send                                    |                                 |                     |                       |
| Operations Normator<br>WebSphere Host   | and the second second                   |                                 |                     |                       |
| Estimates                               | Note: Use either syst                   | em naming (mylik/mymsgq) or sin | ply mymseq          |                       |

|                                                                                                    | -                                                                                        |                |                       |                 |
|----------------------------------------------------------------------------------------------------|------------------------------------------------------------------------------------------|----------------|-----------------------|-----------------|
| The second second second second second                                                                                                    | Series0.0FW-IBM-CDM1 - Microsoft Internet Explorer                                       | _              |                       |                 |
| Pie Edt New Pay                                                                                                    |                                                                                          |                |                       |                 |
|                                                                                                    | 김 @ @Search @Favorites @finitury 문 @ @ @ · 글 슈                                           |                |                       |                 |
| And in case of some other in the second second strength of the second second seco | at man (2) http://liser.resd.df/w.fbm.com/webaccess/twwnessages/risege-correct/grinecrem |                |                       | - 200           |
|                                                                                                    |                                                                                          |                |                       |                 |
| IBM. (P)                                                                                                    | iSeries Access for Web                                                                   |                |                       |                 |
| 9                                                                                                    | add the                                                                                  |                | Seri                  | MCO MBL/WRD Gas |
| My Folder                                                                                                    | Operator Messages                                                                        |                |                       | 2.2             |
| Mg Home Page                                                                                                    |                                                                                          |                |                       |                 |
| Frant.                                                                                                    | 4 4 [L] <u>23456782</u> ▶ ≫ ▶ ∭                                                          |                |                       |                 |
| Messages                                                                                                    | ID Message Text                                                                          | Ispe           | Date/Time             | Severity Action |
| Display nessages                                                                                                    | CPD2638 Unable to obtain lock on device QQF167A300.                                      | Diagnostic     | 10/10/02 4:42         | 40 Delete       |
| Send tuessage<br>Operator messages                                                                                                    | CITATION OTHER IS COMPLETED OF SECTOR SET 1013710                                        | Dagatoria      | PM                    | The Activity    |
| Mensups quenue                                                                                                    | CPF2456 Log version QHST02282A in QSYS closed and should                                 | Informationa   | 10/10/02 3:46         | 0 Delete        |
| lapa                                                                                                    | be saved.                                                                                |                | PM                    |                 |
| 5250                                                                                                    | CPF32A6 Cross-reference problem type 1 notification 6033 for                             | Informational  | 1 10/10/02 3:44       | 60 Delete       |
| Dutabars                                                                                                    | request 51.                                                                              |                | PIM                   |                 |
| Files                                                                                                    | CPF31A6 Cross-reference problem type 1 notification 6033 for<br>request 51.              | Informational  | 1 10/10/02 3:43<br>PM | 60 Delete       |
| Connand<br>Customine                                                                                                    | CPF32A6 Croze-reference problem type 1 notification 6033 for                             | To Francisco a | 110/10/02 342         | 60 Delete       |
| Other                                                                                                    | request 51                                                                               | informationa   | PM                    | BO LOUTE        |
| Related Links:                                                                                                    | CFF31A6<br>Cross-reference problem type 1 notification 6033 for<br>request 51            | Informational  | 10/10/02 3:41<br>PM   | 60 Delete       |
| Gening Account for Well<br>Claimt Account<br>Operations: Designing<br>Welchalers: Hast                                                                                                    | CPF32A6 Cross-reference problem type 1 notification 6033 for<br>request 51.              | Informational  | 110/10/02 3:40<br>PM  | 60 Delete       |
|                                                                                                    | CPESTA6 Cross-reference problem type 1 notification 6033 for                             | 7.0            | 110/10/02 3:39        | 60 Delete       |

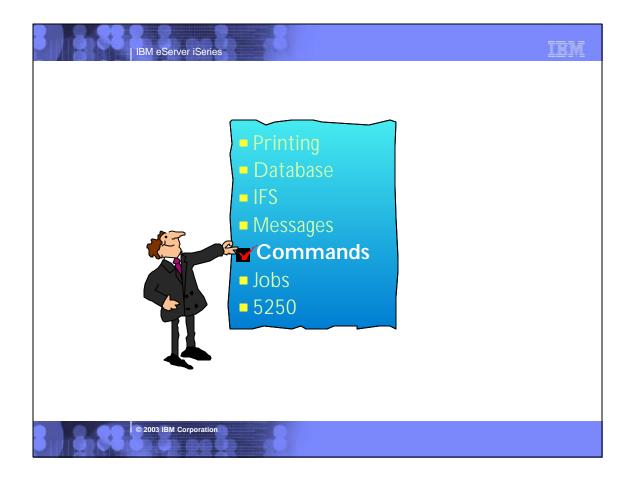

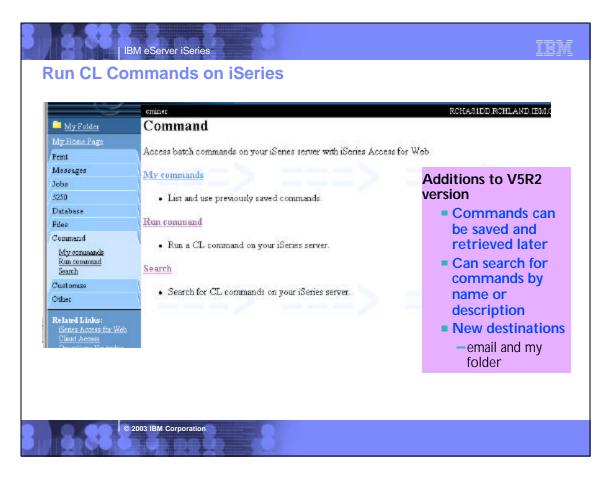

## Notes: Commands

IBM eServer iSeries

The Command tab enables you to run batch-level iseries commands. New in V5R2 iseries Access for Web, you can now also search for CL commands on the iseries, and save commands you have previously run. Interactive commands can be prompted and run as well, but you receive only success or failure from the iseries server; however if you specify \*PRINT for the output you could then view the spooled file output of the interactive command using the iseries Access for Web Print function.

TEM

Search and prompting - you can search for specific CL commands to run by either providing a partial command name (i.e. DSP\*) or providing words contained in command text descriptions (i.e. user profile). Commands matching the search criteria are returned in a list. When an incomplete command is specificed, the Command function supports prompting the command to help a user complete the command. In addition to the basic prompting function, the command prompter page also displays help for individual parameters of a command in a separate browser window.

My Commands - a 'Save' action on a previously run command allows you to name and save a command for later use, and then access it through the My Commands tab. You can additionally overwrite an existing command and create a new command

Run Command - enables you to run a new command or select a previously run command from the Previous Commands list.

Although the Commands function is primarily designed to run batch commands, you could run an interactive command (ie, one that is sending back input or something you want) and tell the interactive command to send its results to \*PRINT. Then once that command ran and it put the result on the printer output file, you could use the Print, 'Print Output' function and look at the results of that interactive command). You can select any of the following output types for the completion status message:

o Browser - you can send the completion status to your browser

© 2003 IBM Corporation

- o Mail you can e-mail the completion status message to your e-mail address
- o Folder you can save the completion status message in your Personal Folder

An advantage of sending command completion status as an e-mail attachment or to a Personal folder is that the command is submitted in the background, and the browser page is updated immediately with a message saying the command was submitted. Using these new output options enables users to submit additional Run Command requests without having to wait for the current command to complete

|                                                                                                    | [ServesD DFird BM.(DM] - Microsoft Internet Explores                                                                                                    | antes Tauls Halp<br>] [] [] [Search []] Favorites (]]Hazony   []- [] [] [] - [] [] []                                                                                                    |
|----------------------------------------------------------------------------------------------------|----------------------------------------------------------------------------------------------------|----------------------------------------------------------------------------------------------------|
| and the second second se | 3 (a) (a) Search (a) Provention (a) (b) (b) (c) (c) (c) (c) (c) (c) (c) (c) (c) (c                                                                                                    | ites Physical and the second with the second websecess (WACommendPrompter Fond=Q5155%2PA<br>iSeries Access for Web                                                                                                    |
| Mostroller<br>Motione Lage<br>Peint<br>Messagre<br>Jobs<br>S250<br>Database<br>Files<br>Command<br>Mycomanaele<br>Bus remeased<br>Scatter<br>Contonies                                                                                                    | Search for Commands<br>Command: work active job<br>Labeary: PUBL<br>Search by:<br>C Command name @ Test description @<br>Search<br>Search                                                                  | Cutput  Cutput Cutput C |
| Other<br>Related Labels:<br>Extens Access for Web<br>Class Access<br>Operations Hecipitan<br>Web Sinkers Hot<br>Extense<br>Corea Information                                                                                                    | Command Library Description<br>WRKACTION QSYS Work with Active Jobs<br>WRKNEIJOBE QSYS Work with Network Job Entitie<br>DSPACTED QSYS Duplay Active Prostart Jobs<br>WRKJOBIS QSYS Work with Jobs using JS |                                                                                                    |

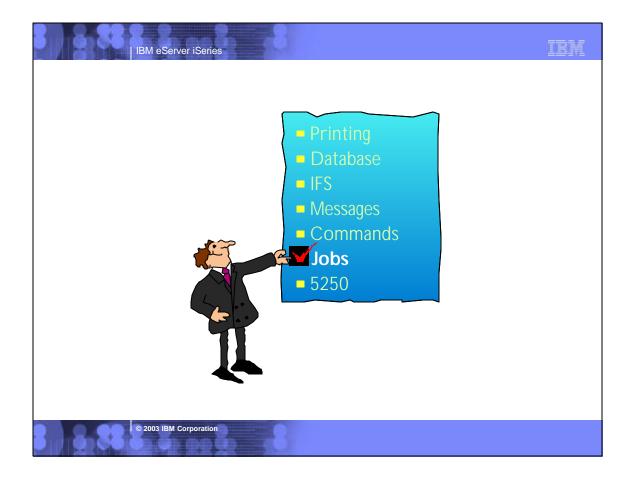

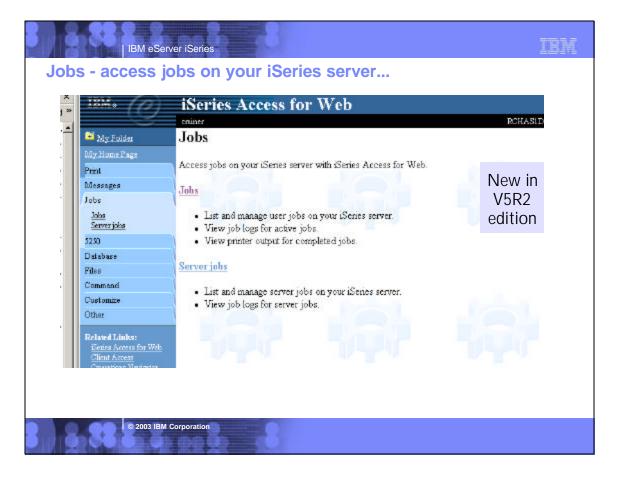

| 🖬 hdy Roldes<br>My Home Kage<br>Deet                                    | Server Job |                              | ner                                    |                 |                 |      |             |         |            |
|-------------------------------------------------------------------------|------------|------------------------------|----------------------------------------|-----------------|-----------------|------|-------------|---------|------------|
| raan<br>Meeragee<br>Joba                                                | Jab        | Detailed<br>Status           | Server                                 | Run<br>Priority | Thread<br>Count |      | A           | ction   |            |
| Joka<br>Server joka                                                     | QGYSERVER  | Waiting for<br>dequeue       | OS/400 Open List<br>Server             | 20              | 1               | Hold | Delete/End  | Job Log | Ecoperties |
| 5250<br>Database                                                        | QPWFSERVSO | A.S.S. #1100.001             | OS/400 TCP File<br>Server              | 20              | 1               | Hold | Delete/End  | Job Log | Properties |
| Files<br>Command                                                        | QZDASOINT  | Waiting for dequeue          | OS/400 TCP<br>Database Server          | 20              | 1               | Hold | Delete/Eo.d | Job Log | Properties |
| Customize<br>Other                                                      | QZDASOINIT | Waiting for<br>dequeue       |                                        | 20              | 1               | Hold | Dalata/End  | Job Log | Properties |
| Related Links:<br>Sector Accord for Web<br>Elicat Accord                | QZRCSRVS   | Waiting for<br>message       |                                        | 50              | 1               | Hold | Delete/Bad  | Job Lóg | Properties |
| Operations Norigana<br>WebSplere Host<br>Publisher<br>Ceres Information | QZRCSRVS   | Waiting for<br>message       | OS/400 TCP<br>Remote Command<br>Server | 20              | 1               | Hold | Delete/End  | Job Log | Econentica |
|                                                                         | QZRCSKVS   | Running                      | OS/400 TCP<br>Remote Command<br>Server | 20              | 1               | Hold | Delete/End  | Job Log | Properties |
|                                                                         | QZSCSRVS   | Waiting for<br>time interval | OS/400 TCP<br>Central Server           | 50              | 1               | Hold | Delete/End  | Job Los | Properties |

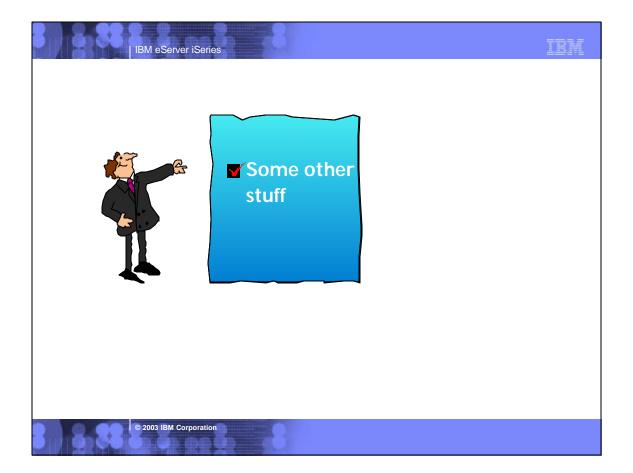

IBM

| <mark>∭</mark> ChangePassword -<br>⊡k Edit ⊻iew Go 0 |                                                      |  |
|------------------------------------------------------|------------------------------------------------------|--|
| 4 🗳                                                  | 3 👌 🧀 🧀 🎰 📽 🚳 🐉                                      |  |
|                                                      | Location: http://ben1b2m/webaccess/W/ADhangePassword |  |
| 🛛 📑 IBM 🖳 Instant                                    | (Message 🗒 Internet 📑 Lookup 📑 Νεκδίζος)             |  |
| IBM. CO                                              | iSeries Access for Web                               |  |
|                                                      | jian                                                 |  |
| My Home Page                                         | Change Password                                      |  |
| Print                                                |                                                      |  |
| Messages                                             | Old Password                                         |  |
| Database                                             | New Password                                         |  |
| Files                                                |                                                      |  |
| Command                                              | Confirm New Password                                 |  |
| Other                                                |                                                      |  |
| Change password<br>Logs                              | Change Password                                      |  |
|                                                      |                                                      |  |

| IBM eServer i                 | Series                                                                                                    | IBM |
|-------------------------------|----------------------------------------------------------------------------------------------------|-----|
| <b>Diagnostic Traces</b>      |                                                                                                    |     |
| <b>U</b>                      |                                                                                                    |     |
|                               | ILAND.IBM.COM] - Netscape                                                                                           |     |
| <u>File Edit View Go Comr</u> | nunicator <u>H</u> elp<br>3 🔥 🥕 🚵 🚽 💼 🚳 🎉                                                                           |     |
| Back Forward R                | eload Home Search Netscape Print Security Shop Stop                                                                 |     |
|                               | ocation: http://lpar1b2m/webaccess/iWADebugInfojsessionid=SBEUD0QAAAAACCIFI<br>ssage 🖾 Internet 🖆 Lookup 首 New&Cool |     |
|                               |                                                                                                    |     |
|                               | iSeries Access for Web                                                                                              |     |
| My Home Page                  | Trace                                                                                                    |     |
| Print                         | Categories                                                                                                    |     |
| /Messages<br>/Database        |                                                                                                    |     |
| Files                         | <ul> <li>Information</li> <li>Diagnostic</li> </ul>                                                                 |     |
| Command                       | Warning                                                                                                    |     |
| Other                         |                                                                                                    |     |
| Change password               | IBM Toolbox for Java                                                                                                |     |
| Logs                          |                                                                                                    |     |
| Related Links:                | Location                                                                                                    |     |
| Client Access                 | Trace file:                                                                                                    |     |
| Operations Navigator          | The file will default if not specified.                                                                             |     |
| Management Central            |                                                                                                    |     |
| iSeries Information           | Apply                                                                                                    |     |
|                               | Logs and traces                                                                                                    |     |
| IBM ISeries Service           |                                                                                                    |     |
|                               |                                                                                                    |     |
|                               |                                                                                                    |     |
|                               |                                                                                                    |     |
| © 2003 IBM Corpo              | pration                                                                                                    |     |
|                               |                                                                                                    |     |
|                               |                                                                                                    |     |
|                               |                                                                                                    |     |

|   | 991 | IBM eSe | erver iSeries |    | - A. |            |    |
|---|-----|---------|---------------|----|------|------------|----|
| - | 000 | Leun    | bacad         | 00 |      | <u>nel</u> | 10 |

© 2003 IBM Corporation

## What can I run based on my OS/400 Release and Web Server?

IBM

| Web Application<br>Server                              | OS/400 V4R5                                     | OS/400 V5R1                                                         | OS/400 V5R2                                                         |
|--------------------------------------------------------|-------------------------------------------------|---------------------------------------------------------------------|---------------------------------------------------------------------|
| WAS 3.5<br>• Standard or Advanced                      | iSeries Access for Web<br>• 5722-XH1, V5R1      |                                                                     |                                                                     |
|                                                        | WebSphere Host<br>Publisher<br>• 5648-E25. V3.5 | WebSphere Host<br>Publisher<br>• 5648-E25. V3.5                     |                                                                     |
| <b>Tomcat</b> from Apache<br>Software Foundation (ASF) |                                                 | iSeries Access for Web<br>• 5722-XH2, V5R2                          | iSeries Access for Web<br>• 5722-XH2, V5R2                          |
| WAS 4.0<br>• Single or Multi versions                  |                                                 | iSeries Access for Web<br>• 5722-XH2, V5R2                          | <ul><li>iSeries Access for Web</li><li>5722-XH2, V5R2</li></ul>     |
|                                                        | WebSphere Host<br>Publisher<br>• 5724-B81 V4.0  | WebSphere Host<br>Publisher<br>• 5724-B81 V4.0                      | WebSphere Host<br>Publisher<br>• 5724-B81 V4.0                      |
| WAS Express<br>WAS 5.0 versions                        |                                                 | iSeries Access for Web<br>• 5722-XH2, V5R2 (with<br>future PTFs)    | iSeries Access for Web<br>• 5722-XH2, V5R2 (with<br>future PTFs)    |
|                                                        |                                                 | WebSphere Host<br>Publisher<br>• 5724-B81 V4.0 (with future<br>CSD) | WebSphere Host<br>Publisher<br>• 5724-B81 V4.0 (with future<br>CSD) |

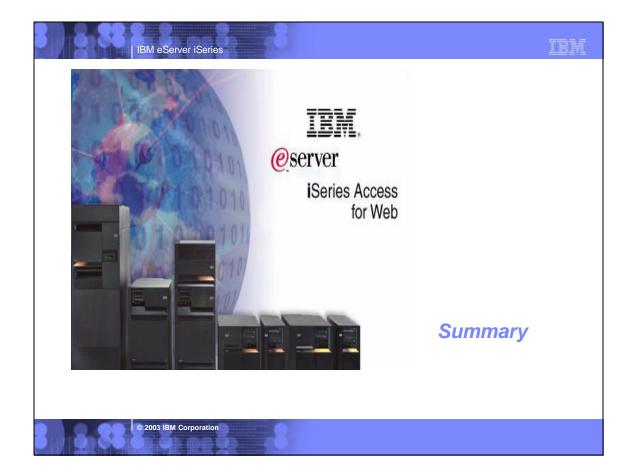

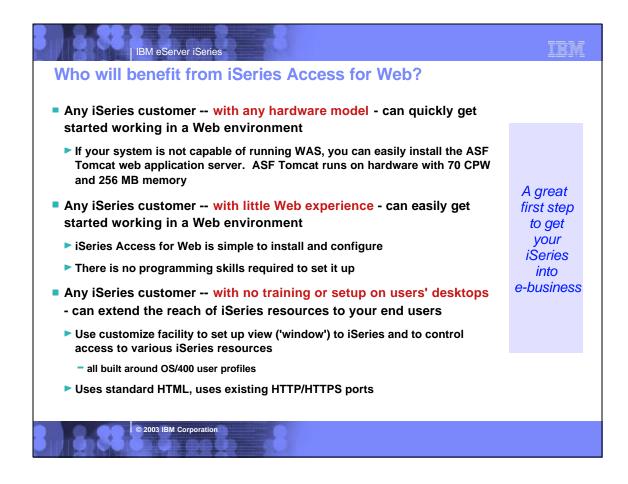

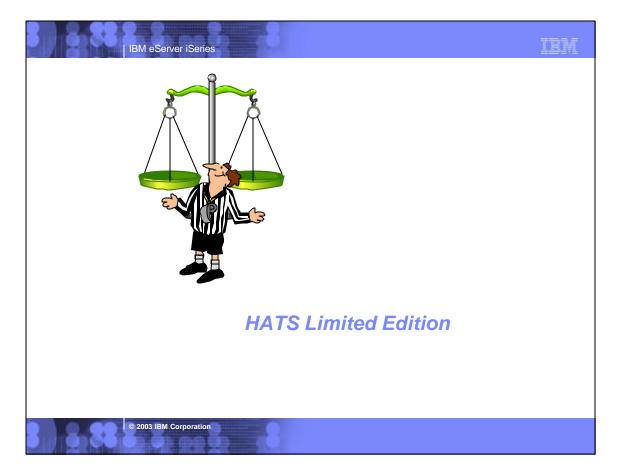

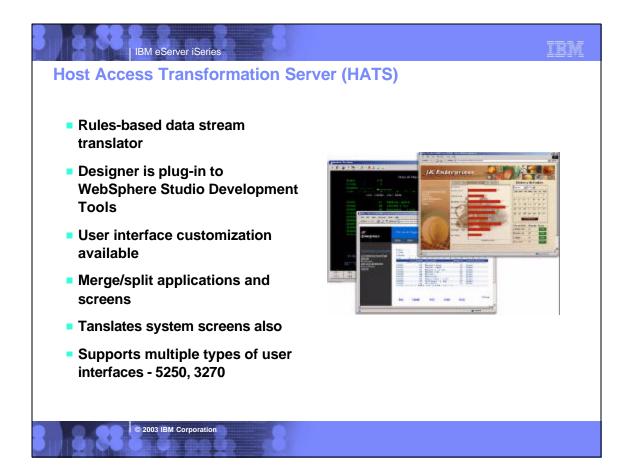

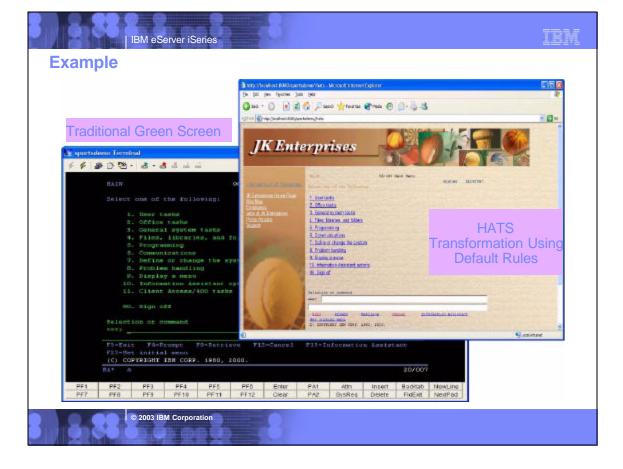

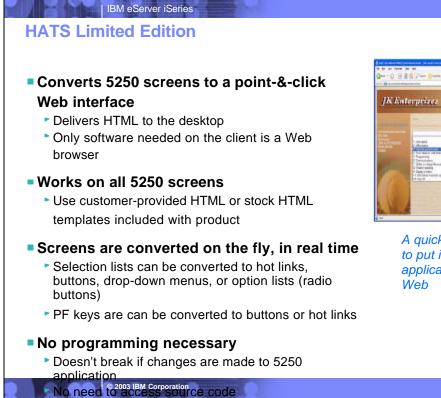

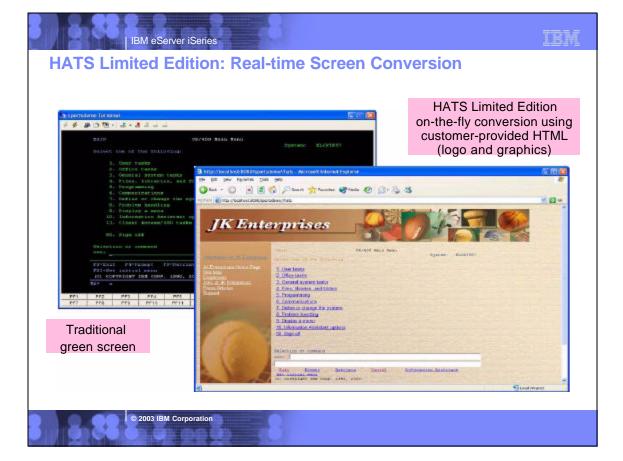

A quick and easy way to put iSeries applications on the Web

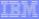

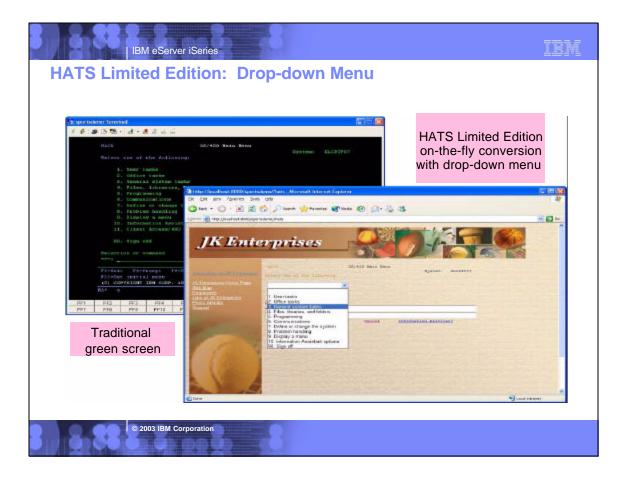

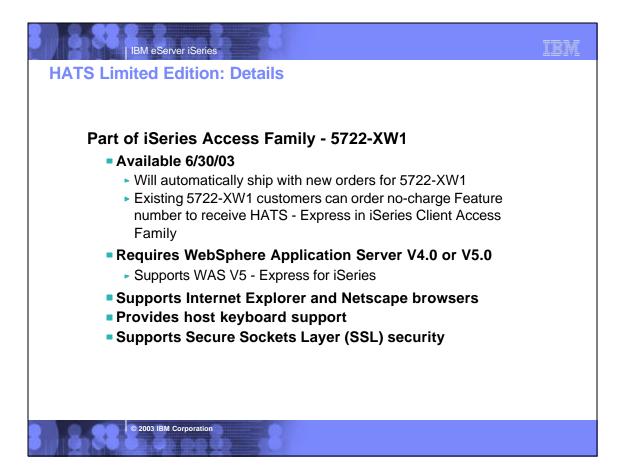

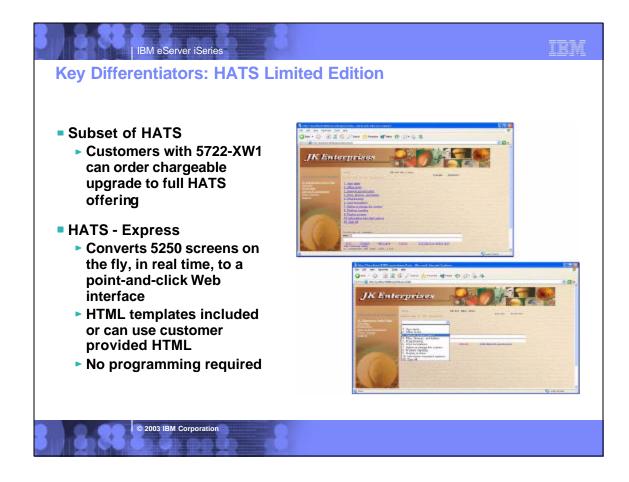

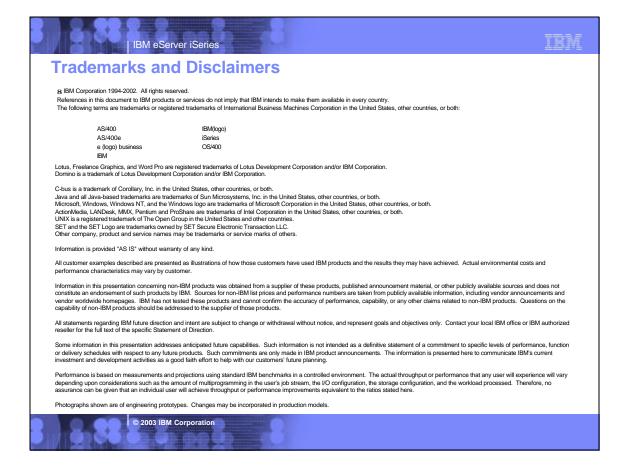